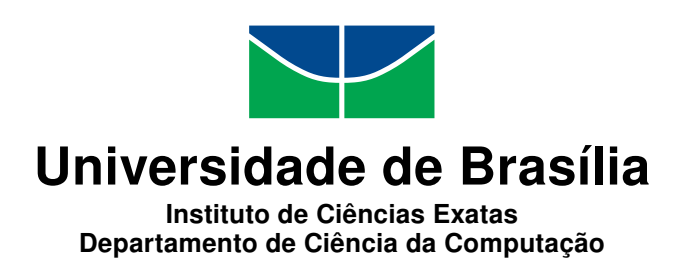

### **Eureka: uma proposta de apoio ao ensino e aprendizado de Matemática**

Diego Brian Coelho Leite

Monografia apresentada como requisito parcial para conclusão do Bacharelado em Ciência da Computação

> Orientadora Prof.a Dr.a Leticia Lopes Leite

> > Brasília 2019

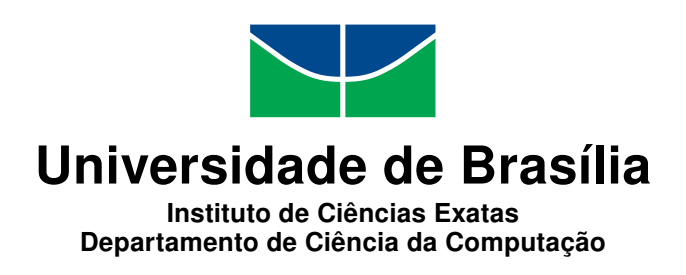

### **Eureka: uma proposta de apoio ao ensino e aprendizado de Matemática**

Diego Brian Coelho Leite

Monografia apresentada como requisito parcial para conclusão do Bacharelado em Ciência da Computação

> Prof.a Dr.a Leticia Lopes Leite (Orientadora) CIC/UnB

Prof.a Dr.a Regina da Silva Pina Neves Prof. Dr. Edison Ishikawa MAT/UnB CIC/UnB

Prof. Dr. Edison Ishikawa Coordenador do Bacharelado em Ciência da Computação

Brasília, 27 de agosto de 2019

# **Dedicatória**

À toda a minha família e aos meus amigos que não mediram esforços para que eu chegasse até esta etapa da minha vida.

# **Agradecimentos**

Primeiramente à Deus, por ter me dado força para seguir durante todos os cinco anos de graduação, à minha família e minha namorada, que sempre estiveram ao meu lado me incentivando e me apoiando, aos meus colegas de curso que dividiram várias experiências comigo e contribuíram para que eu evoluísse pessoal e profissionalmente, à minha professora orientadora Letícia Lopes Leite, que foi fundamental para que eu pudesse concluir este trabalho com sucesso e à professora Regina da Silva Pina Neves, coordenadora do Grupo de Investigação em Ensino de Matemática, por sua disponibilidade em ajudar no desenvolvimento do trabalho.

### **Resumo**

A partir dos resultados mais recentes do [Programa Internacional de Avaliação de Estu](#page-11-0)[dantes](#page-11-0) [\(PISA\)](#page-11-0) percebe-se que alunos de ensino fundamental no Brasil apresentam baixo nível de proficiência em Matemática e não possuem capacidade de resolver problemas simples envolvendo números. Diante deste cenário, buscou-se com o presente trabalho apoiar o ensino e a aprendizagem de Matemática através do desenvolvimento de uma proposta que aproxime os conceitos apresentados em aula de situações reais vivenciadas por estudantes do Ensino Fundamental. Buscou-se, assim, desenvolver uma plataforma que, além de apresentar os conteúdos da [Base Nacional Comum Curricular](#page-11-1) [\(BNCC\)](#page-11-1), também apresente situações-problema para serem resolvidas pelo aluno e exemplos práticos de aplicações no mundo real para os conteúdos de Matemática vistos em aula. Após a plataforma ser planejada e implementada, foram inseridos dados utilizados no treinamento de alunos para a [Olimpíada Brasileira de Matemática das Escolas Públicas](#page-11-2) [\(OBMEP\)](#page-11-2). Para o futuro espera-se que a ferramenta desenvolvida possa ser amplamente utilizada e testada por professores e alunos em situações reais de ensino e aprendizagem, que ela possa vir a ser utilizada em outras áreas do conhecimento além da Matemática, e que os resultados colhidos nestas utilizações possam ser utilizados para identificar melhorias para a própria plataforma.

**Palavras-chave:** Matemática, Computação, Ensino e Aprendizagem, Prática, Experimentação

### **Abstract**

On the basis of the recent results of the Programme for International Student Assessment (PISA), it is noticeable that elementary students in Brazil have low level of proficiency in mathematics and have no ability to solve simple problems involving numbers. Based on this, this work was designed to support the teaching and learning of Mathematics, providing an approximation between the concepts presented in class of real situations experienced by students in elementary school. To do so, it puts foward a proposal of a platform that presents the contents of the Brazilian common basic curriculum, problem situations to be solved by the students and practical examples of applications in the real world for the content seen in Mathematics' classes. After the platform was planned and implemented, data used to train students for the Brazilian Mathematics Olympiad of the Public Schools were inserted into the plataform. For the future, it is expected that the developed tool can be widely used and tested by teachers and students in real teaching and learning situations, that it can be used in other areas of knowledge besides Mathematics, and that the results obtained in these uses can be used to identify improvements to the platform itself.

**Keywords:** Mathematics, Computing, Education, Teaching and Learning, Practice, Experimentation

# **Sumário**

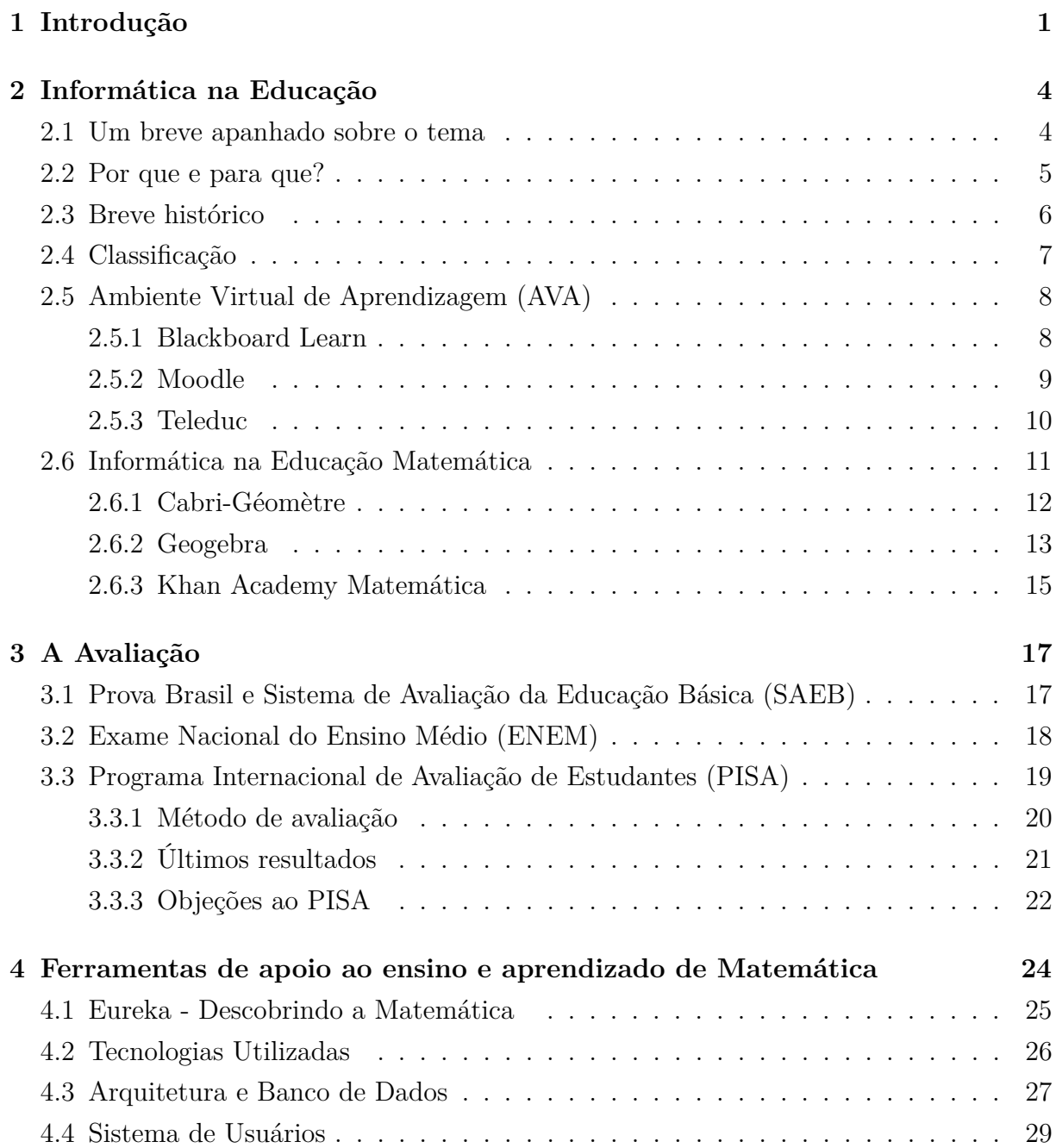

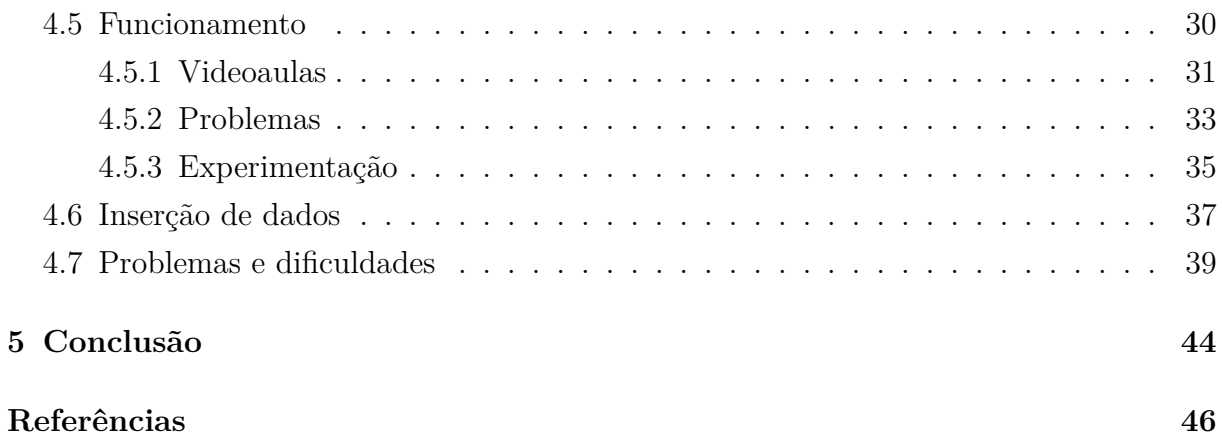

# <span id="page-8-0"></span>**Lista de Figuras**

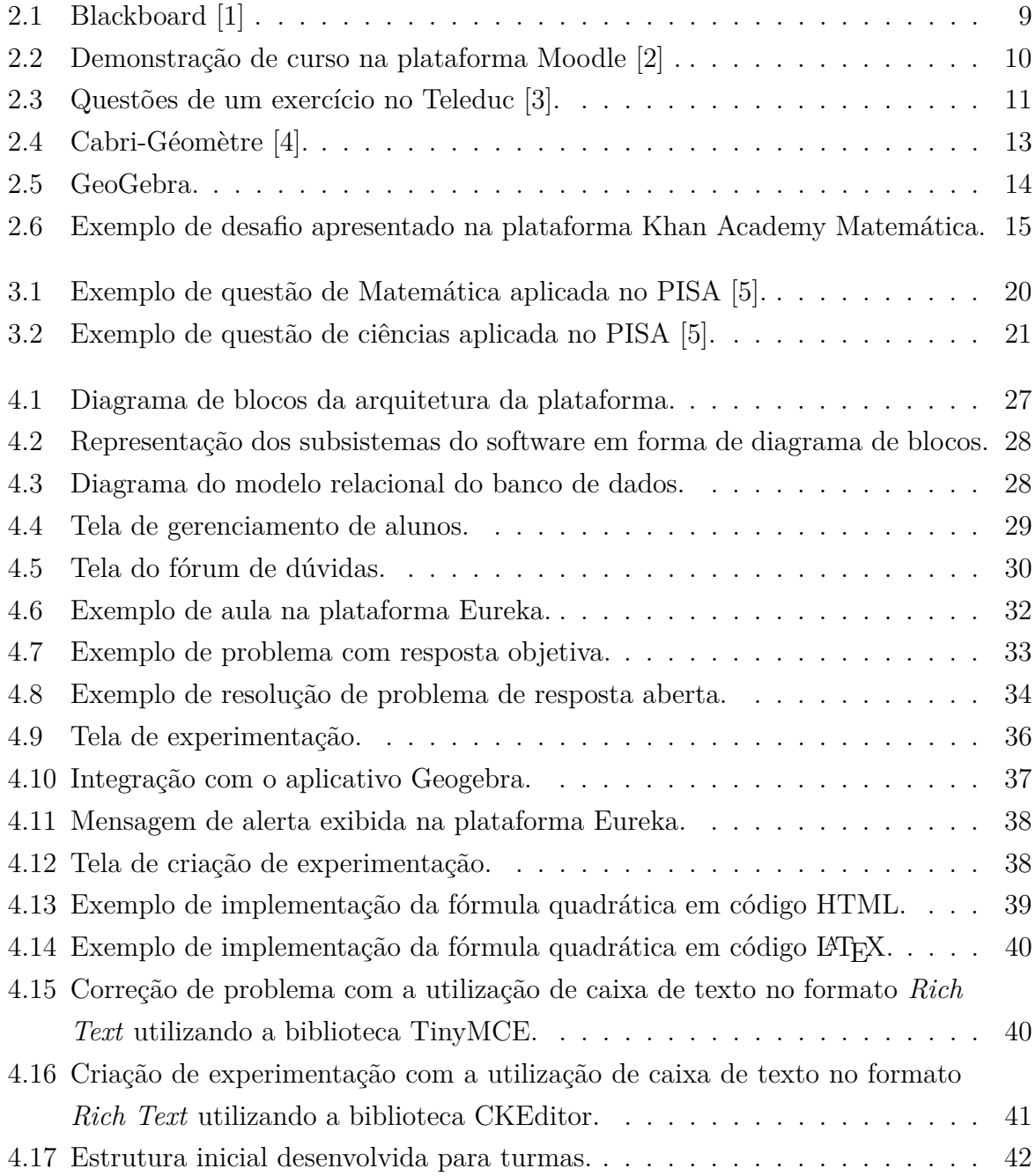

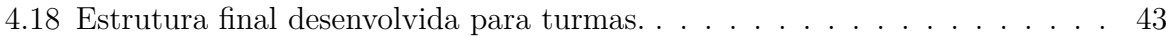

# **Lista de Tabelas**

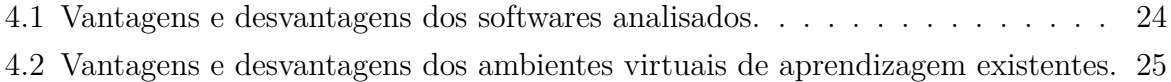

### **Lista de Abreviaturas e Siglas**

<span id="page-11-3"></span>**AVA** Ambiente Virtual de Aprendizagem.

<span id="page-11-1"></span>**BNCC** Base Nacional Comum Curricular.

<span id="page-11-8"></span>**CAI** Computer-Aided Instructions.

<span id="page-11-5"></span>**CEB** Câmara de Educação Básica.

<span id="page-11-4"></span>**ENEM** Exame Nacional do Ensino Médio.

<span id="page-11-14"></span>**FIES** Fundo de Financiamento Estudantil.

<span id="page-11-11"></span>**IDEB** Índice de Desenvolvimento da Educação Básica.

<span id="page-11-12"></span>**INEP** Instituto Nacional de Estudos e Pesquisas Educacionais Anísio Teixeira.

<span id="page-11-6"></span>**MEC** Ministério da Educação.

<span id="page-11-9"></span>**NIED** Núcleo de Informática Aplicada à Educação.

<span id="page-11-2"></span>**OBMEP** Olimpíada Brasileira de Matemática das Escolas Públicas.

<span id="page-11-16"></span>**OCDE** Organização para Cooperação e Desenvolvimento Econômico.

<span id="page-11-7"></span>**PIC** Programa de Iniciação Científica Jr.

<span id="page-11-0"></span>**PISA** Programa Internacional de Avaliação de Estudantes.

<span id="page-11-15"></span>**PRONATEC** Programa Nacional de Acesso ao Ensino Técnico e Emprego.

<span id="page-11-13"></span>**PROUNI** Programa Universidade para Todos.

<span id="page-11-10"></span>**SAEB** Sistema de Avaliação da Educação Básica.

<span id="page-11-18"></span>**SGBD** Sistema de Gerenciamento de Banco de Dados.

<span id="page-11-17"></span>**W3C** World Wide Web Consortium.

# <span id="page-12-1"></span><span id="page-12-0"></span>**Capítulo 1**

### **Introdução**

A partir do ano de 1998, o governo brasileiro começou a elaborar um conjunto de definições que servem de referência para o ensino básico no país, as Diretrizes Curriculares Nacionais para a Educação Básica [\[6\]](#page-57-6), que incluem as Diretrizes Curriculares Nacionais para o Ensino Fundamental. De acordo com a resolução da [Câmara de Educação Básica](#page-11-5) [\(CEB\)](#page-11-5) nº 2, de 7 de abril de 1998 [\[7\]](#page-57-7), que institui estas diretrizes, "Em todas as escolas, deverá ser garantida a igualdade de acesso dos alunos a uma Base Nacional Comum, de maneira a legitimar a unidade e a qualidade da ação pedagógica na diversidade nacional".

Esta [Base Nacional Comum Curricular](#page-11-1) [\(BNCC\)](#page-11-1) [\[8\]](#page-57-8) contempla todas as áreas do conhecimento humano que devem ser estudadas pelos alunos durante o Ensino Fundamental. Umas delas é a Matemática, cuja importância é definida pelo [Ministério da Edu](#page-11-6)[cação](#page-11-6) [\(MEC\)](#page-11-6) como: "O conhecimento matemático é necessário para todos os alunos da Educação Básica, seja por sua grande aplicação na sociedade contemporânea, seja pelas suas potencialidades na formação de cidadãos críticos, cientes de suas responsabilidades sociais"[\[8\]](#page-57-8).

Uma das funções do ensino da Matemática é fazer com que o aluno consiga entender fenômenos que acontecem a sua volta e os associe às explicações técnicas que são vistas em sala de aula. Conforme a Base Nacional Comum Curricular [\[8\]](#page-57-8), "No Ensino Fundamental, essa área, por meio da articulação de seus diversos campos – Aritmética, Álgebra, Geometria, Estatística e Probabilidade, precisa garantir que os alunos relacionem observações empíricas do mundo real a representações (tabelas, figuras e esquemas) e associem essas representações a uma atividade matemática (conceitos e propriedades), fazendo induções e conjecturas". Porém, estudos tais como os realizados por Reis [\[9\]](#page-57-9) e por Tatto e Scapin [\[10\]](#page-57-10) apontam um distanciamento entre os conceitos que os alunos veem em aula e a aplicação deles em situações concretas de seu cotidiano.

Reis [\[9\]](#page-57-9) cita como uma das hipóteses para que alunos demonstrem uma rejeição à Matemática o fato de que "quando o aluno não consegue relacionar os conteúdos mate<span id="page-13-0"></span>máticos ensinados a ele na escola com sua vivência e com suas atividades fora da escola, a tendência é evitar a Matemática por não ter sentido para ele". O autor ainda acrescenta que "para a maioria dos estudantes não há construção do conhecimento matemático, por isso em vez de compreenderem passam a memorizar os conteúdos para conseguirem notas nas provas e, em vez de desenvolverem raciocínio, eles desenvolvem a memória e não buscam o efetivo conhecimento matemático". Tatto e Scapin [\[10\]](#page-57-10) afirmam que em um de seus experimentos alguns alunos disseram que não gostam da Matemática, pois nas aulas aprendem conteúdos que não têm aplicação prática, concluindo "é importante que o professor relacione os conteúdos matemáticos à prática, para que desperte no aluno maior interesse em estudar Matemática".

A rejeição da disciplina por parte dos alunos, acaba tendo efeitos negativos em seus desempenhos, como revela a avaliação do [Programa Internacional de Avaliação de Estu](#page-11-0)[dantes](#page-11-0) [\(PISA\)](#page-11-0) [\[11\]](#page-58-0), que concluiu que mais de 70% dos alunos brasileiros entre 15 e 16 anos ficaram abaixo do nível básico de proficiência em Matemática, ou seja, não são capazes de resolver problemas simples envolvendo números. Portanto, um grande desafio é desenvolver propostas para que o ensino da Matemática se aproxime do dia-a-dia do estudante, de forma que ele possa vivenciar aquilo que aprende na escola. Souza [\[12\]](#page-58-1), Fanti e Silva [\[13\]](#page-58-2) e Oliveira [\[14\]](#page-58-3) sugerem que essa proposta possa ser implementada a partir da inserção da informática no processo educativo.

Diante do exposto, o presente trabalho tem como objetivo geral apoiar o ensino e a aprendizagem de Matemática proporcionando uma aproximação entre os conceitos apresentados em aula de situações reais vivenciadas pelo estudante.

Visando a consecução do objetivo geral, foram definidos os seguintes objetivos específicos:

- Estudar o papel da Informática na educação Matemática.
- Identificar fragilidades no sistema educacional brasileiro no ensino de Matemática.
- Propor um modelo de ambiente virtual que possa apoiar os processos de ensino e aprendizagem de Matemática, visando reduzir fragilidades encontradas.
- Implementar o ambiente proposto.
- Popular a base de dados com conteúdos reais utilizados para o ensino e aprendizado de Matemática no ensino fundamental.
- Analisar o impacto do sistema proposto em relação às fragilidades encontradas.

Este trabalho está dividido em cinco capítulos. O Capítulo 2 apresenta conceitos teóricos e o histórico da Informática na Educação, além de trazer exemplos de sua atual utilização. O Capítulo 3 aborda a avaliação como forma de mensurar carências e necessidades do sistema educacional brasileiro. O Capítulo 4 é composto pela proposta de uma plataforma de apoio ao ensino e aprendizagem de Matemática, apresentando as decisões que foram tomadas durante todo o processo de implementação da plataforma, explicando as tecnologias utilizadas, o seu funcionamento e abordando os principais problemas e dificuldades enfrentados. Por fim, no capítulo 5 é apresentada a conclusão e as perspectivas de trabalhos futuros.

O trabalho contou com apoio de um grupo de especialistas, representantes do projeto de extensão Circuito de Vivências em Educação Matemática do Distrito Federal, vinculado ao Grupo de Investigação em Ensino de Matemática. A participação deste grupo se deu por meio de um encontro, no qual tiveram a oportunidade de conhecer o ambiente desenvolvido, que ainda não estava finalizado. O grupo sugeriu algumas mudanças que posteriormente foram implementadas, como relatado na seção [4.6,](#page-48-0) e disponibilizou um material utilizado por eles no [Programa de Iniciação Científica Jr](#page-11-7) [\(PIC\)](#page-11-7) na preparação de alunos do Ensino Fundamental para a realização da [Olimpíada Brasileira de Matemática](#page-11-2) [das Escolas Públicas](#page-11-2) [\(OBMEP\)](#page-11-2). Este material foi inserido na plataforma com o objetivo de verificar sua adequação a este tipo de conteúdo.

## <span id="page-15-2"></span><span id="page-15-0"></span>**Capítulo 2**

### **Informática na Educação**

### <span id="page-15-1"></span>**2.1 Um breve apanhado sobre o tema**

Segundo a definição de Valente [\[15\]](#page-58-4), o termo "Informática na Educação" significa a inserção do computador no processo de aprendizagem dos conteúdos curriculares de todos os níveis e modalidades de educação. Porém, com o avanço da tecnologia, o termo "computador" ganhou uma abrangência muito maior e, hoje em dia, inclui, além dos computadores de mesa, os *notebooks*, *tablets* e celulares. Este avanço fez com que este tipo de tecnologia ficasse mais acessível à população e permitiu que seu uso pudesse ser feito de forma muito mais fácil em praticamente qualquer ambiente. Assim, a inserção do computador pode ocorrer de diferentes formas e, em diferentes níveis de ensino, tanto na perspectiva do professor, quanto do aluno.

Segundo Ryan [\[16,](#page-58-5) tradução do autor], "o aprendizado baseado em computador se refere ao uso de computadores como componente chave do ambiente educacional". Dessa forma, o computador não faz parte do processo de ensino e aprendizagem simplesmente como ferramenta de auxílio, mas sim como componente principal. O autor ainda lembra que este termo pode se referir não só à utilização do computador dentro da sala de aula, mas também, "de uma forma mais ampla, se refere a qualquer ambiente estruturado onde o computador é utilizado para propósitos de ensino" [\[16,](#page-58-5) tradução do autor]. Assim, podemos pensar em aplicações de Informática na Educação que sejam utilizadas à distância, por todo tipo de estudante, onde quer que estejam.

Segundo Levy et al. [\[17,](#page-58-6) tradução do autor] podemos definir Informática na Educação como "o estudo da aplicação de técnicas e tecnologias digitais para o uso e comunicação de informações no aprendizado e ensino". Os autores ainda afirmam que "a Informática na Educação busca entender os efeitos nas pessoas do uso de recursos e fontes de informação, serviços, sistemas, ambientes e meios de comunicações digitais aplicados ao ensino e aprendizado" [\[17,](#page-58-6) tradução do autor], além de "buscar contribuir para o desenvolvimento <span id="page-16-1"></span>de conhecimento prático que seja relevante às diversas formas de aprendizado apoiado por tecnologias de informação" [\[17,](#page-58-6) tradução do autor]. Dessa forma, a Informática na Educação fica localizada na intersecção entre três grandes disciplinas: ciência da informação, educação e ciência da computação.

Portanto, hoje em dia é difícil pensar em educação sem pensar em informática. O caráter prático da Matemática se faz muito presente e conseguimos observar no nosso dia a dia crianças e adolescentes resolvendo problemas das mais diversas naturezas em seus *smartphones*. Porém esta união entre estas duas áreas do conhecimento iniciou-se há muitos anos e foi gradativamente sendo aprimorada com o passar do tempo. Para entender como chegou-se ao ponto em que estamos, é preciso entender os motivos para a contínua utilização de soluções tecnológicas no processo educacional e todo o histórico de evoluções que levou a tecnologia a este patamar.

### <span id="page-16-0"></span>**2.2 Por que e para que?**

Segundo Valente [\[18\]](#page-58-7), o computador oferece uma forma do estudante aprender em vez de ser ensinado. Nesse sentido, ele deixa de ser uma entidade passiva e passa a ter atuação ativa no processo de formação do conhecimento. Esse novo papel, faz com que o estudante desenvolva características que vêm sendo exigidas dos profissionais na sociedade do conhecimento e se torne uma pessoa crítica, criativa, com capacidade de pensar, de aprender a aprender, trabalhar em grupo e de conhecer o seu potencial intelectual.

O autor destaca ainda que com essa abordagem o estudante se tornará um profissional que tem "uma visão geral sobre os diferentes problemas que afligem a humanidade, como os sociais e os ecológicos, além de profundo conhecimento sobre domínios específicos". Porém, para o desenvolvimento de características como essas, Valente [\[18\]](#page-58-7) destaca que são necessários ambientes de aprendizagem onde se possa vivenciar e desenvolver as habilidades que contribuirão para a formação. Além disso, o autor reconhece a importância da utilização do computador na resolução de problemas pois dá ao aluno a capacidade de descrever situações, executar tarefas, refletir sobre os resultados e depurar suas ideias.

Valente [\[18\]](#page-58-7) indica também que o computador deve ser inserido num contexto de implementação de projetos que tenham caráter interdisciplinar. O autor afirma que isso se deve ao fato de que "a implementação de projetos propicia ao aluno a possibilidade de aprender a buscar as informações necessárias para a implementação dos mesmos (aprender a aprender); de ser crítico em relação aos resultados obtidos; de desenvolver a noção de depuração de ideias como o motor propulsor da aprendizagem; e de estabelecer relações entre diferentes conteúdos disciplinares". Assim, o computador pode ser considerado um elemento transformador da educação.

<span id="page-17-1"></span>Portanto, percebe-se que são inúmeras as formas de utilização da Informática na educação. O computador como ferramenta de resolução de problemas e a sua utilização no desenvolvimento de projetos trazem a prática para o processo educacional, aproximando a teoria da vida cotidiana. Porém, para fazer o melhor uso das soluções computacionais embutindo-as nos processos de ensino e aprendizagem é preciso entender como se sucedeu a evolução da tecnologia nesta área para poder escolher a forma mais adequada de lidar com o problema em questão.

### <span id="page-17-0"></span>**2.3 Breve histórico**

O primeiro caso identificado como uma máquina que era capaz de ensinar, como conta Valente [\[19\]](#page-58-8), ocorreu em Nova York, no ano de 1924, quando o professor de Psicologia Sidney Leavitt Pressey, da Universidade Estadual de Ohio inventou uma máquina que era capaz de corrigir testes com questões de múltipla escolha e mostrar as respostas corretas ao aluno. Já nos anos 1950, o psicólogo B. F. Skinner desenvolveu uma outra máquina baseada no princípio da Instrução Programada. Este princípio consiste em dividir o conteúdo a ser ensinado em módulos, ou seja, pequenos segmentos dentro de uma sequência lógica. Skinner [\[20\]](#page-58-9) destaca que a característica mais importante de sua invenção é o reforço imediato da resposta correta, sendo que a simples operação da máquina deveria, provavelmente, ser suficientemente reforçadora para manter um aluno ocupado por um período razoável todos os dias.

Posteriormente, nos anos 1960, a partir da substituição das válvulas dos computadores por transistores, que teve impacto direto na diminuição do hardware, iniciou-se, de forma mais intensa nos Estados Unidos, um processo de desenvolvimento de programas de Instrução Programada, que ficaram conhecidos como *[Computer-Aided Instructions](#page-11-8)* (CAI). Entretanto, ainda era muito caro possuir e manter um computador, fazendo com que apenas as universidades adotassem esse tipo de recurso.

Somente após o advento dos microcomputadores foi possível a disseminação nas escolas e a utilização dos computadores não só no ensino, mas também, de acordo com Valente [\[19\]](#page-58-8), na resolução de problemas, produção de texto, manipulação de bancos de dados e controles de processos em tempo real. Depois disso, o número de CAIs cresceu consideravelmente, levando a criação de novos programas que passaram a utilizar outros métodos de ensino pelo computador, que tornaram a participação do aluno mais ativa. Atualmente, é praticamente impossível fazer uma contagem do número de programas educativos existentes no mundo inteiro. Segundo Valente [\[19\]](#page-58-8), essa grande oferta de soluções, faz com que haja uma mudança no papel do professor, que deve deixar de ser o transmis<span id="page-18-1"></span>sor de conhecimento e passar a ser o criador de ambientes de aprendizagem e o facilitador do processo de desenvolvimento intelectual do aluno.

### <span id="page-18-0"></span>**2.4 Classificação**

A partir da disseminação da computação como elemento presente no ensino, Valente [\[19\]](#page-58-8) divide o uso do computador em duas modalidades:

- 1. O computador como máquina de ensinar: Esta é a modalidade que representa a versão computadorizada dos métodos tradicionais de ensino. Dentro dela encontram-se os programas tutoriais, que são uma versão computacional da instrução programada; os programas de exercício-e-prática, que são utilizados para revisar algum conteúdo ou para conteúdos que requerem memorização e repetição; os jogos educacionais, cujo objetivo é deixar o aluno livre para descobrir relações por si próprio; e as simulações, que envolvem a criação de modelos dinâmicos e simplificados do mundo real.
- 2. O computador como ferramenta: Esta é a modalidade em que o computador não é o responsável por ensinar o aluno, mas sim que o aluno realiza alguma tarefa por meio do computador, que resulta no seu aprendizado. Dentro dessa modalidade encontram-se os aplicativos para o uso do aluno e do professor; programas utilizados para resolução de problemas; programas de produção de música; programas para controle de processos; além da utilização do computador como forma de comunicação entre alunos e professores.

Por outro lado, Taylor [\[21\]](#page-58-10) acredita que além das duas indicadas por Valente, existe ainda uma terceira modalidade, que é o computador como um tutorado. Para isso, o estudante ou o professor deve aprender a programar o computador, ou seja, aprender a "falar uma língua que ele entende". Segundo o autor, os benefícios para aquela pessoa que vai ensinar ao computador são vários e, dentre eles destacam-se, o aprendizado daquilo que se quer ensinar ao computador, o aprendizado de como o computador funciona, além de não ser necessário adquirir nenhum software para fazer isso. Ainda, essa abordagem faz com que o foco estudante saia do processo de construir novos conceitos e passe a se aprimorar e entender mais profundamente o conhecimento que já foi construído.

Estas três modalidades deixam claro que são muitas as aplicações possíveis para o uso do computador no processo de ensino e aprendizagem. Entretanto, um desafio a ser superado é a escolha da metodologia mais adequada para gerar resultados efetivos de forma a contribuir significativamente para a aprendizagem. Uma abordagem possível é a utilização de plataformas organizadas com conteúdos disponibilizados por professores

<span id="page-19-3"></span>para o acesso dos alunos a qualquer momento como, por exemplo, os Ambientes Virtuais de Aprendizagem.

### <span id="page-19-0"></span>**2.5 [Ambiente Virtual de Aprendizagem](#page-11-3) [\(AVA\)](#page-11-3)**

Para Milligan[\[22\]](#page-58-11), o termo ambiente virtual de aprendizagem deve ser usado para descrever "um software em um servidor modelado para gerenciar e administrar os variados aspectos da aprendizagem, como disponibilizar conteúdos, acompanhar o estudante, avaliar o processo de ensino-aprendizagem, entre outros". Todas estas funcionalidades descritas pelo autor acabam gerando uma série de dados que podem ser utilizados para melhorar a qualidade do ensino e intensificar a aprendizagem pelo aluno.

Já Almeida [\[23\]](#page-59-0) diz que "ambientes digitais de aprendizagem são sistemas computacionais disponíveis na internet, destinados ao suporte de atividades mediadas pelas tecnologias de informação e comunicação". É importante dar destaque à tecnologia como mediadora, fazendo com que professor e aluno mantenham seus papéis no processo de ensino e aprendizagem. Almeida explica como ocorre esta mediação ao dizer que estes ambientes "permitem integrar múltiplas mídias, linguagens e recursos, apresentar informações de maneira organizada, desenvolver interações entre pessoas e objetos de conhecimento, elaborar e socializar produções tendo em vista atingir determinados objetivos".

Quanto à forma com que este tipo de tecnologia pode ser utilizada, a autora diz que "os ambientes digitais de aprendizagem podem ser empregados como suporte para sistemas de educação a distância realizados exclusivamente online, para apoio às atividades presenciais de sala de aula, permitindo expandir as interações da aula para além do espaço–tempo do encontro face a face ou para suporte a atividades de formação semipresencial nas quais o ambiente digital poderá ser utilizado tanto nas ações presenciais como nas atividades à distância".

Partindo deste ponto de vista, estes ambientes se apresentam como ferramenta útil em praticamente qualquer modelo de ensino e aprendizagem. Nas próximas subseções veremos exemplos de [AVAs](#page-11-3) que se destacaram no mercado atual e contam com um grande número de usuários utilizando-as.

#### <span id="page-19-1"></span>**2.5.1 Blackboard Learn**

Blackboard Learn, representado na Figura [2.1,](#page-20-1) é um ambiente virtual de aprendizagem e sistema gerenciador de cursos desenvolvido pela empresa americana Blackboard Inc<sup>[1](#page-19-2)</sup>. A plataforma apresenta "gerenciamento de cursos, arquitetura aberta e customizável e

<span id="page-19-2"></span><sup>1</sup><https://www.blackboard.com>

<span id="page-20-2"></span>design escalável, que permite integração com sistemas de informações de estudantes e protocolos de autenticação"[\[1\]](#page-57-1).

Ainda, segundo a empresa, os principais propósitos da plataforma são "adicionar elementos online a cursos que são tradicionalmente realizados em uma abordagem presencial e desenvolver cursos completamente online, com poucos ou nenhum encontro presencial"[\[1\]](#page-57-1). Com isso, a aprendizagem pode ser realizada em um ambiente síncrono ou assíncrono, isto é, todos os participantes do curso se encontrando na plataforma em um mesmo horário ou cada um acessando os conteúdos no horário que preferir.

<span id="page-20-1"></span>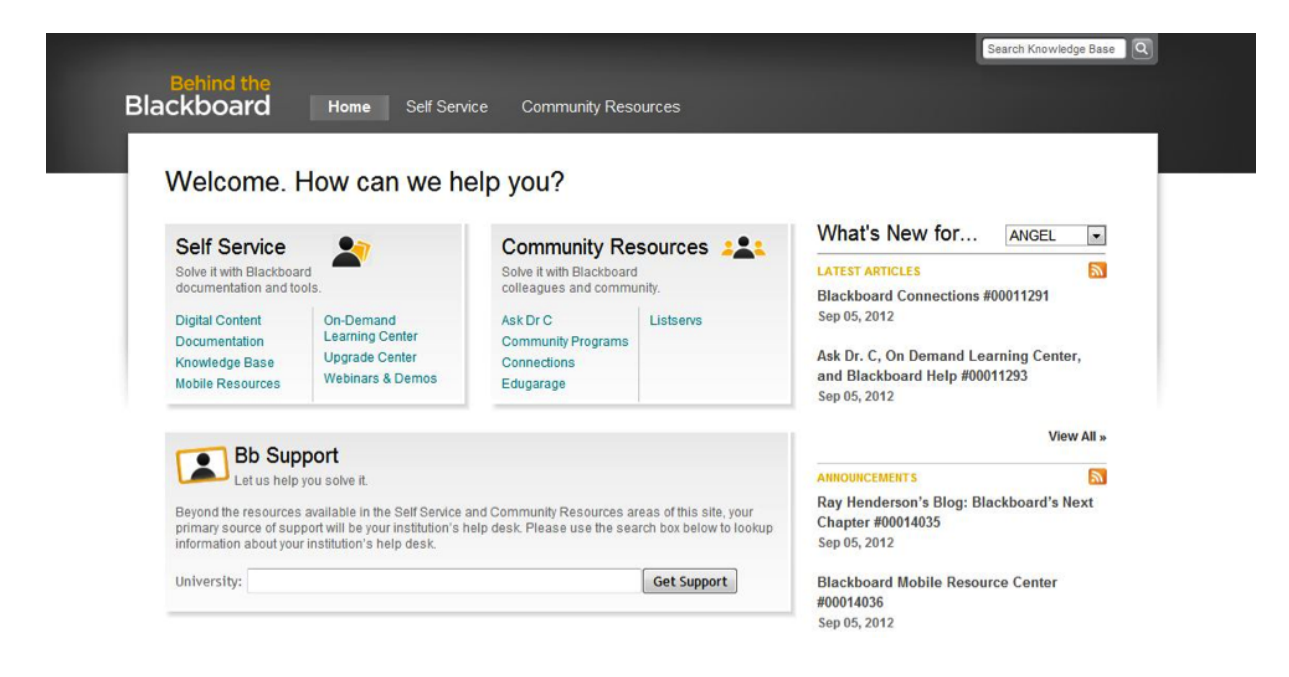

Figura 2.1: Blackboard [\[1\]](#page-57-1) .

Entretanto, a utilização do Blackboard tem custo e vem sofrendo críticas inclusive no âmbito legal[\[24\]](#page-59-1). Muitas universidades americanas como, por exemplo, Montana State University, Vassar College, California State University, já abandonaram a utilização da plataforma e optaram por outras soluções gratuitas e de código aberto.

#### <span id="page-20-0"></span>**2.5.2 Moodle**

O Moodle, representado na Figura [2.2,](#page-21-1) é um ambiente de aprendizagem a distância que foi desenvolvido pelo australiano Martin Dougiamas em 1999. A plataforma foi pensada com o intuito de "prover a educadores, administradores e estudantes um sistema único, robusto, seguro e integrado para criar ambientes de aprendizagem personalizados"[\[25\]](#page-59-2).

<span id="page-21-3"></span><span id="page-21-1"></span>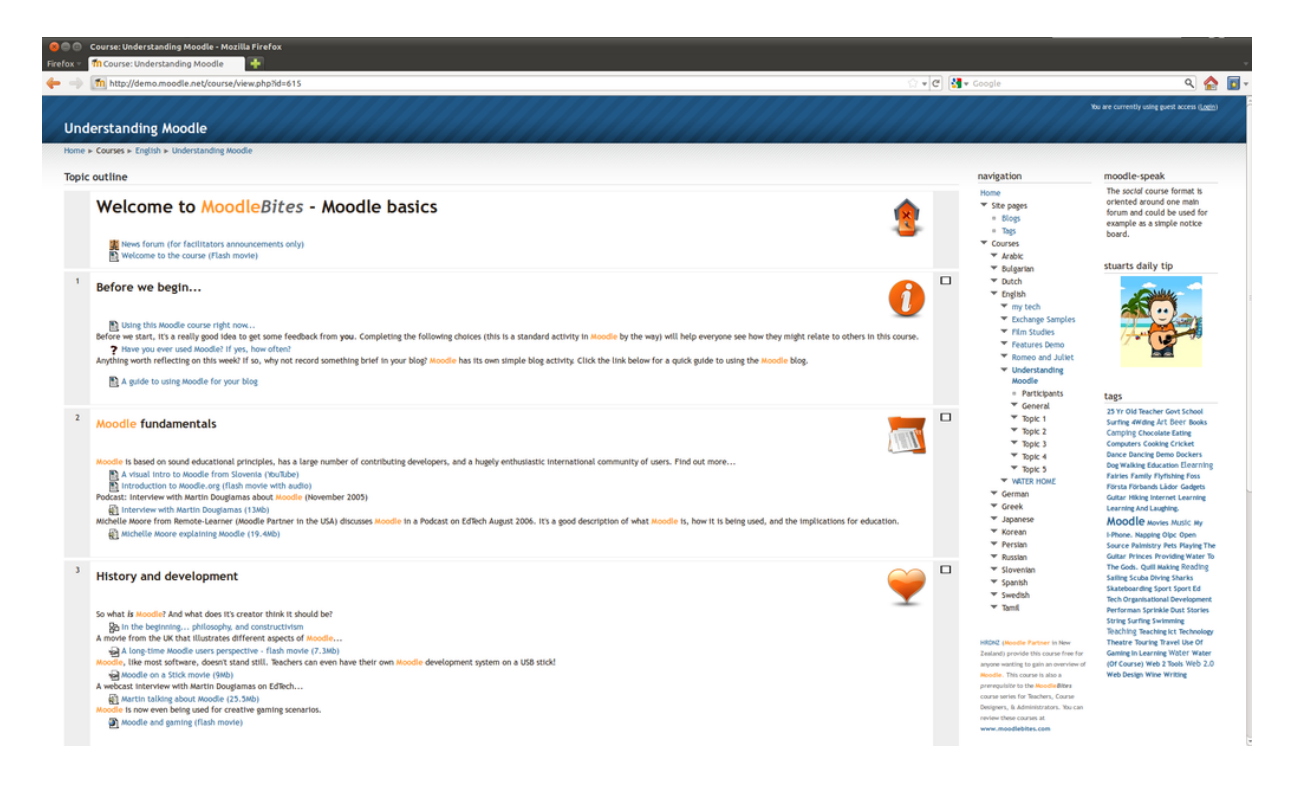

Figura 2.2: Demonstração de curso na plataforma Moodle [\[2\]](#page-57-2) .

De acordo com Sabbatini[\[26\]](#page-59-3), o Moodle é baseado na filosofia educacional do construcionismo, que afirma que o conhecimento é construído na mente do estudante, ao invés de ser transmitido sem mudanças a partir de livros, aulas expositivas ou outros recursos tradicionais de instrução. Ele explica que "o professor ajuda o aluno a construir este conhecimento com base nas suas habilidades e conhecimentos próprios, ao invés de simplesmente publicar e transmitir este conhecimento". Dessa forma, os cursos desenvolvidos no Moodle são centrados no estudante e não no professor.

### <span id="page-21-0"></span>**2.5.3 Teleduc**

O TelEduc<sup>[2](#page-21-2)</sup>, representado na Figura [2.3,](#page-22-1) é um ambiente para a criação, participação e administração de cursos na Web. Ele foi concebido tendo como alvo o processo de formação de professores para informática educativa, baseado na metodologia de formação contextualizada desenvolvida por pesquisadores do [Núcleo de Informática Aplicada à Educação](#page-11-9) [\(NIED\)](#page-11-9) da Unicamp.

<span id="page-21-2"></span><sup>2</sup><http://www.teleduc.org.br/>

<span id="page-22-2"></span><span id="page-22-1"></span>

| Exercícios - Resolver exercício |       |                        |                                 | $\underline{a}$ $\underline{a}$ $\underline{a}$ |  |
|---------------------------------|-------|------------------------|---------------------------------|-------------------------------------------------|--|
| Roberto Arantes                 |       |                        |                                 | < woltar                                        |  |
| Voltar                          |       |                        |                                 |                                                 |  |
| Título                          |       | Limite de<br>entrega   | Compartilhamento                | Situação                                        |  |
| Balanço Patrimonial             |       | 26/02/2015<br>17:00:00 | Compartilhado com<br>Formadores |                                                 |  |
| Texto                           |       |                        |                                 |                                                 |  |
| Resolver exercício              |       |                        |                                 |                                                 |  |
| Questões                        |       |                        |                                 |                                                 |  |
| Título                          | Valor | Tipo                   | Tópico                          | Status                                          |  |
| Ativo Imobilizado               | 0.00  | Objetiva               |                                 | Não respondida                                  |  |
| Patrimônio Líquido              | 0.00  | Multipla escolha       |                                 | Não respondida                                  |  |
| Passivo de Longo Prazo          | 0.00  | Dissertativa           |                                 | Não respondida                                  |  |
| Salvar Todas<br>Entregar        |       |                        |                                 |                                                 |  |

Figura 2.3: Questões de um exercício no Teleduc [\[3\]](#page-57-3).

A equipe responsável pela construção do TelEduc concebeu a plataforma "tendo como elemento central a ferramenta que disponibiliza atividades. Isso possibilita a ação onde o aprendizado de conceitos em qualquer domínio do conhecimento é feito a partir da resolução de problemas, com o subsídio de diferentes materiais didáticos como textos, software, referências na Internet, dentre outros, que podem ser colocadas para o aluno usando ferramentas como: material de apoio, leituras, perguntas frequentes, etc."[\[27\]](#page-59-4). O TelEduc já foi utilizado por algumas das maiores instituições de ensino superior públicas do pais, tais como a USP e a Unicamp.

### <span id="page-22-0"></span>**2.6 Informática na Educação Matemática**

Segundo a pesquisa feita por Reis [\[9\]](#page-57-9), muitos alunos declaram uma rejeição pela Matemática, incluindo aqueles que apresentam bons resultados. Essa afirmação indica que, de alguma forma, o processo de ensino e aprendizagem precisa ser repensado. Neste sentido, uma das iniciativas de mudança pode dizer respeito às metodologias utilizadas nas aulas e, a incorporação de recursos tecnológicos de forma mais efetiva pode ser uma proposta que traga benefícios ao processo.

Segundo Souza [\[12\]](#page-58-1), o uso do computador no ensino de conteúdos matemáticos, em especial da Geometria, aponta para uma possibilidade de elevação do nível de aprendizagem devido à possibilidade de exploração de situações-problema no ambiente computacional. Entretanto, a autora frisa que isso só é possível se for acompanhado de forte investimento na formação dos professores que trabalharão com as tecnologias, uma vez que o professor deve ser capaz de atuar pedagogicamente com os recursos da informática sem esbarrar em obstáculos como o manuseio da máquina, a metodologia a ser aplicada, a escolha do <span id="page-23-2"></span>software adequado, entre outros. Além disso, segundo Oliveira [\[14\]](#page-58-3), "O professor que ensina matemática em um ambiente informatizado pode ajudar seu aluno a desenvolver uma aprendizagem muito mais rica, no qual o aluno aprende a compreender e construir os conceitos matemáticos de forma dinâmica e contextualizada".

Uma característica importante a ser considerada nesta reflexão é a faixa etária dos estudantes, pois a maioria deles tem seu primeiro contato com a disciplina ainda nos primeiros anos de vida, formando a base de seu conhecimento. Em seu estudo, Barco e Borges [\[28\]](#page-59-5) concluíram que a proposta de utilizar o computador no processo de aprendizado é muito bem vista pelo público mais jovem, tornando a aplicação da computação no referido contexto ainda mais adequada. Os autores afirmam que, com base no estudo realizado [\[28\]](#page-59-5), foi possível verificar que o computador tornou o conteúdo mais fácil de ser entendido pelos alunos, além de mais divertido e interessante.

Com base no exposto, é possível dar destaque a alguns programas já existentes que auxiliam professores e estudantes no processo de ensino e aprendizagem de Matemática. Nesta seção, abordaremos os principais aspectos de alguns destes programas, que foram escolhidos por trazerem propostas diferenciadas que vêm sendo difundidas no mundo inteiro, além de contarem com um grande número de usuários. Dentre as características observadas a fim de identificar possíveis potencialidades e fragilidades de cada software, foram observados algumas características tais como: presença de videoaulas, resolução de problemas e ambiente destinado à experimentação integrados ao funcionamento do programa, que são destacadas por Moran[\[29\]](#page-59-6), Dante[\[30\]](#page-59-7) e D'Ambrosio[\[31\]](#page-59-8) como importantes para o aprendizado.

#### <span id="page-23-0"></span>**2.6.1 Cabri-Géomètre**

Distribuído pela empresa francesa Cabrilog<sup>[3](#page-23-1)</sup>, o Cabri-Géomètre, representado na Figura [2.4,](#page-24-1) é um software que foi desenvolvido por J. M. Laborde, Franck Bellemain e Y. Baulac, no Laboratório de Estruturas Discretas e de Didática da Universidade de Grenoble. O software "permite construir todas as figuras da geometria elementar que podem ser traçadas com a ajuda de uma régua e de um compasso. Uma vez construídas, as figuras podem se movimentar conservando as propriedades que lhes haviam sido atribuídas" [\[32\]](#page-59-9).

O funcionamento do software ocorre de maneira simples, a partir do menu superior, que conta com uma série de formas geométricas, linhas, pontos, dentre outros (Figura [2.4\)](#page-24-1). Ao selecionar um dos itens dentro do referido menu, o software permite a sua criação no espaço em branco, que serve como suporte, deixando o estudante livre para criar, interagir e descobrir uma série de propriedades das figuras desenhadas.

<span id="page-23-1"></span><sup>3</sup><https://cabri.com>

<span id="page-24-2"></span><span id="page-24-1"></span>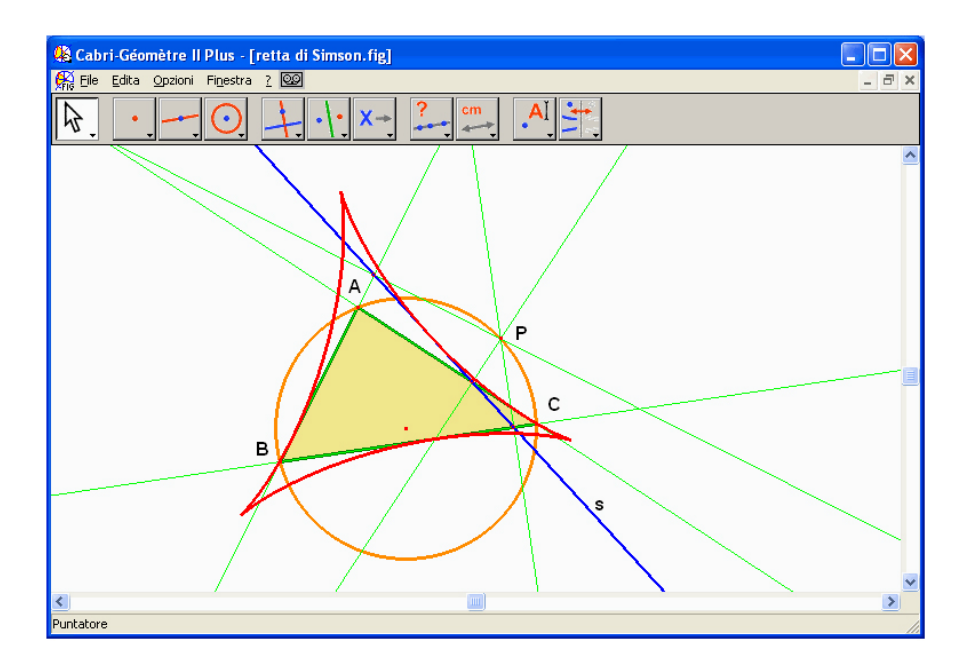

Figura 2.4: Cabri-Géomètre [\[4\]](#page-57-4).

Brandão [\[32\]](#page-59-9) explica que o Cabri permite visualizar lugares geométricos e a materialização da trajetória de um ponto escolhido enquanto que um outro ponto está sendo deslocado, com respeito às propriedades particulares da figura, funcionando como um caderno interativo. O autor também destaca que o software oferece ganhos em relação à aprendizagem usando lápis e papel visto que o professor pode ensinar a geometria de uma forma dinâmica e com conhecimento geométrico prático e lúdico.

O programa é adequado para o desenvolvimento da criatividade e para a visualização das formas que foram criadas, porém não existem exercícios ou aulas integrados ao seu funcionamento. Desta forma, a responsabilidade do desenvolvimento das atividades que vão ser executadas pelos alunos passa a ser do professor, sendo necessária a utilização de algum outro ambiente para esta tarefa. Além disso, não há um sistema automatizado para realizar correções e para a solução de dúvidas dos estudantes, que têm que ser realizadas pessoalmente ou, em um segundo momento, pelo professor responsável. Outra fragilidade do Cabri-Géomètre refere-se ao preço, que inviabiliza a sua utilização por estudantes menos favorecidos financeiramente.

#### <span id="page-24-0"></span>**2.6.2 Geogebra**

Segundo Projeto GeoGebra [\[33\]](#page-59-10), o GeoGebra, representado na Figura [2.5,](#page-25-0) "é um software de matemática dinâmica para todos os níveis de ensino que reúne Geometria, Álgebra, Planilha de Cálculo, Gráficos, Probabilidade, Estatística e Cálculos Simbólicos em um

<span id="page-25-2"></span>único pacote fácil de se usar". Desenvolvido pelo International GeoGebra Institute[4](#page-25-1) , "é usado em 190 países, traduzido para 55 idiomas, são mais de 300000 downloads mensais, 62 Institutos GeoGebra em 44 países para dar suporte para o seu uso. Além disso, recebeu diversos prêmios de software educacional na Europa e nos EUA, e foi instalado em milhões de laptops em vários países ao redor do mundo"[\[34\]](#page-59-11).

O programa apresenta um funcionamento semelhante ao Cabri-Géomètre, uma vez que possui uma série de elementos gráficos que podem ser colocados na tela. O software ainda conta com o auxílio de um plano cartesiano que serve como base para todas as figuras e permite a realização de operações algébricas, sendo que, para cada elemento que é inserido, o programa apresenta informações como coordenadas, dimensões e área.

<span id="page-25-0"></span>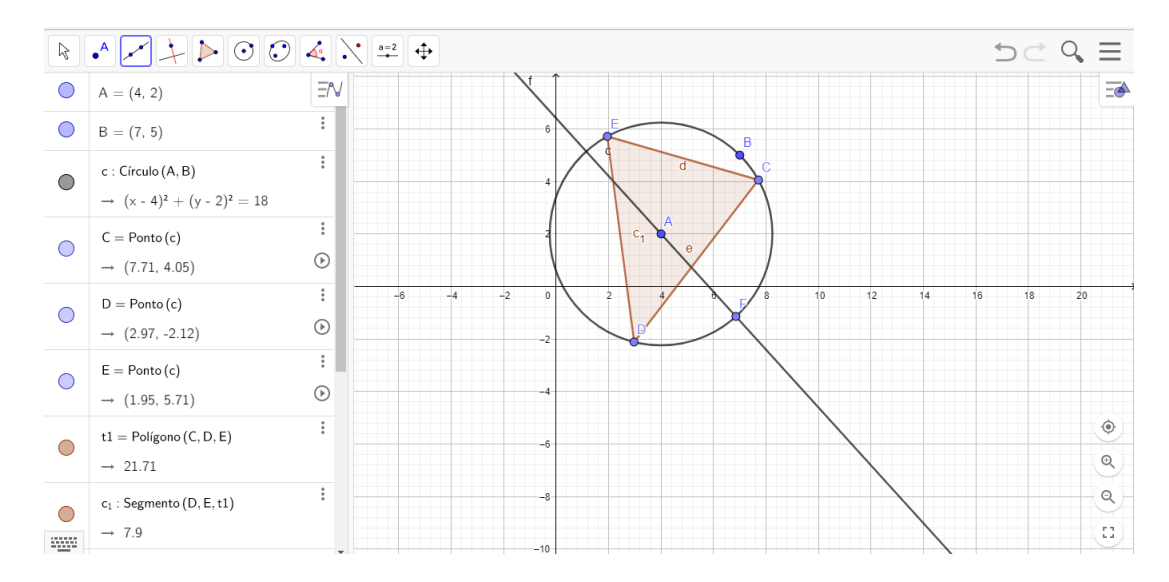

Figura 2.5: GeoGebra.

De acordo com Caetano [\[35\]](#page-59-12), após a utilização da ferramenta, "os alunos conseguiram realizar suas próprias interpretações e reflexões se baseando na construção e visualização de cada resposta encontrada por eles próprios". Além disso, segundo a autora, o software oferece a "possibilidade de análise de cada informação visivelmente reforçando a explicação do professor, melhorando e contribuindo para compreensão do aluno perante o objeto estudado".

Um aspecto adicional que o GeoGebra apresenta é a utilização de um livro texto contendo aulas e exercícios a serem realizados utilizando o software, porém essa abordagem exige que os estudantes façam a aquisição deste livro, dificultando o acesso a alguns deles. Além disso, é importante salientar que se faz necessário estar com o referido livro ao lado

<span id="page-25-1"></span><sup>4</sup><https://www.geogebra.org>

<span id="page-26-2"></span>do computador, pelo fato de que os seus conteúdos não se encontram dentro do programa em si.

### <span id="page-26-0"></span>**2.6.3 Khan Academy Matemática**

Segundo a Khan Academy [\[36\]](#page-60-0), a plataforma "oferece exercícios, vídeos de instrução e um painel de aprendizado personalizado que habilita os estudantes a aprender no seu próprio ritmo dentro e fora da sala de aula". A plataforma utiliza uma série de desafios como forma de avaliar o desempenho do estudante de Matemática, que contemplam diversas áreas da disciplina e vão progredindo em nível de dificuldade. Conforme o estudante avança completando os desafios, a plataforma calcula o seu rendimento e proporciona novos desafios para que ele possa praticar os conteúdos em que teve mais dificuldade. Para reforçar o conteúdo, a Khan Academy também oferece videoaulas sobre todos os assuntos abordados nos desafios, possibilitando ao estudante o acesso à informação de maneira simples e fácil.

<span id="page-26-1"></span>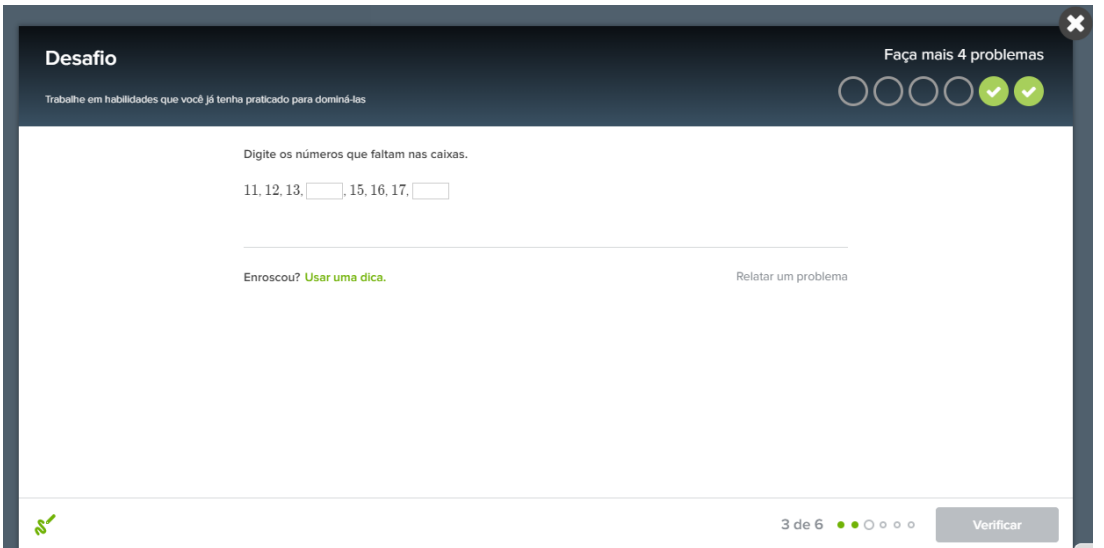

Figura 2.6: Exemplo de desafio apresentado na plataforma Khan Academy Matemática.

Dentre os três softwares citados, o Khan Academy Matemática, representado na Figura [2.6,](#page-26-1) é o único que possui uma interface dedicada a acompanhar o desenvolvimento do aluno. O programa registra o histórico de desafios que foram realizados pelo estudante, divididos por áreas da Matemática. Além disso, apresenta um mecanismo para definir quais conteúdos precisam ser reforçados e em quais o estudante apresentou melhor desempenho. Uma das carências identificadas em relação ao Khan Academy consiste na inexistência de um ambiente dedicado à experimentação, focando apenas no conteúdo em

si. Outra fragilidade presente na plataforma refere-se à falta de flexibilidade dada ao professor, pois não há uma forma de propor novas atividades personalizadas de acordo com o estudante ou com a turma, ficando assim dependente do conteúdo já presente na plataforma.

# <span id="page-28-2"></span><span id="page-28-0"></span>**Capítulo 3**

### **A Avaliação**

As soluções tecnológicas vêm sendo importantes aliadas dos professores e alunos no apoio ao ensino e à aprendizagem, porém é preciso também conhecer o cenário em que elas serão inseridas e identificar as dificuldades que elas podem ajudar a superar. Como forma de identificar algumas das carências do sistema educacional brasileiro, precisamos caracterizar os instrumentos de avaliação que são aplicados Brasil, uma vez que são utilizados no país inteiro e apresentam resultados sobre o desempenho dos estudantes nas principais áreas do conhecimento. Busca-se, portanto, entender como funcionam estas avaliações, ver quais foram as constatações obtidas através dos últimos resultados e, identificar soluções voltadas para as principais fragilidades encontradas.

Mediano [\[37\]](#page-60-1), relata que a avaliação tem como principal objetivo diagnosticar as dificuldades e buscar falhas o processo de aquisição do conhecimento. Já Angelo e Cook [\[38\]](#page-60-2) destacam a utilização da avaliação como parte do processo educacional apontam suas diversas funções. Os autores [\[38,](#page-60-2) tradução do autor] afirmam que avaliar pode ser importante para "prover informação para guiar professores e estudantes para fazer ajustes e melhorar o aprendizado", fazendo com que os alunos "reforcem suas próprias habilidades através da auto-avaliação" e, os professores, "melhorem suas habilidades de ensino e ganhem novos visões". Nas próximas seções serão apresentados informações sobre as principais avaliações da educação básica que são aplicadas no território nacional.

### <span id="page-28-1"></span>**3.1 Prova Brasil e Sistema de Avaliação da Educação Básica (SAEB)**

Segundo [MEC](#page-11-6) [\[39\]](#page-60-3), a Prova Brasil e o [Sistema de Avaliação da Educação Básica](#page-11-10) [\(SAEB\)](#page-11-10) "são avaliações para diagnóstico, em larga escala" e têm como objetivo "avaliar a qualidade do ensino oferecido pelo sistema educacional brasileiro a partir de testes padronizados e

<span id="page-29-2"></span>questionários socioeconômicos". Ainda, de acordo com [MEC](#page-11-6) [\[39\]](#page-60-3), ambos os testes são aplicados no quinto e nono anos do Ensino Fundamental e contam com questões de língua portuguesa, com foco em leitura, e Matemática, com foco na resolução de problemas. Além disso, os estudantes respondem a um questionário socioeconômico, no qual fornecem informações sobre fatores de contexto que podem estar associados ao seu desempenho.

As médias de desempenho obtidas nessas avaliações fazem parte do cálculo do [Índice](#page-11-11) [de Desenvolvimento da Educação Básica](#page-11-11) [\(IDEB\)](#page-11-11) que é, de acordo com [INEP](#page-11-12) [\[40\]](#page-60-4), um indicador único que reúne "os resultados de dois conceitos igualmente importantes para a qualidade da educação: o fluxo escolar e as médias de desempenho nas avaliações". A partir destes resultados, o [MEC](#page-11-6) e as secretarias estaduais e municipais de Educação definem "ações voltadas ao aprimoramento da qualidade da educação no país e a redução das desigualdades existentes, promovendo, por exemplo, a correção de distorções e debilidades identificadas e direcionando seus recursos técnicos e financeiros para áreas identificadas como prioritárias" [\[39\]](#page-60-3). Além disso, como parte do programa de transparência do Go-verno Federal, os resultados ficam disponíveis em uma plataforma online<sup>[1](#page-29-1)</sup> onde qualquer cidadão pode ter acesso, permitindo que se possa acompanhar as ações do governo em resposta ao desempenho obtido nessas avaliações.

### <span id="page-29-0"></span>**3.2 [Exame Nacional do Ensino Médio](#page-11-4) [\(ENEM\)](#page-11-4)**

Criado em 1998, de acordo com [MEC](#page-11-6) [\[41\]](#page-60-5), o [ENEM](#page-11-4) tem o objetivo de "avaliar o desempenho do estudante ao fim da escolaridade básica". Podem participar do exame alunos que estão concluindo ou que já concluíram o ensino médio em anos anteriores. A avaliação é divida em cinco áreas de conhecimento (Linguagens, Códigos e suas Tecnologias; Ciências Humanas e suas Tecnologias; Redação; Ciências da Natureza e suas Tecnologias e Matemática e suas Tecnologias) e, no ano de 2017, segundo o Portal Brasil [\[42\]](#page-60-6), contou com mais de 7,6 milhões de inscrições.

O ENEM é utilizado pelos estudantes brasileiros para diferentes propósitos como, por exemplo, pleitear uma vaga no [Programa Universidade para Todos](#page-11-13) [\(PROUNI\)](#page-11-13), que oferece bolsas de estudos para estudantes de baixa renda ingressarem em uma universidade privada e para participar do [Fundo de Financiamento Estudantil](#page-11-14) [\(FIES\)](#page-11-14), que dá ao estudante a oportunidade de financiar o valor de sua graduação. Além disso, [MEC](#page-11-6) [\[41\]](#page-60-5) aponta que "cerca de 500 universidades já usam o resultado do exame como critério de seleção para o ingresso no ensino superior, seja complementando ou substituindo o vestibular". Finalmente, o exame pode ser utilizado também para concorrer a vagas em instituições

<span id="page-29-1"></span> $<sup>1</sup>$ <http://ideb.inep.gov.br></sup>

<span id="page-30-3"></span>de ensino técnico, através do [Programa Nacional de Acesso ao Ensino Técnico e Emprego](#page-11-15) [\(PRONATEC\)](#page-11-15).

### <span id="page-30-0"></span>**3.3 Programa Internacional de Avaliação de Estudantes (PISA)**

Segundo o [Instituto Nacional de Estudos e Pesquisas Educacionais Anísio Teixeira](#page-11-12) [\(INEP\)](#page-11-12) [\[43\]](#page-60-7), o [PISA](#page-11-0) "é uma avaliação internacional que mede o nível educacional de jovens de 15 anos por meio de provas de Leitura, Matemática e Ciências". No Brasil, esta avaliação é aplicada aos alunos a partir do 7<sup>o</sup> ano do Ensino Fundamental e tem a coordenação do INEP[2](#page-30-1) , enquanto que internacionalmente é coordenada pela [Organização para Cooperação](#page-11-16) [e Desenvolvimento Econômico](#page-11-16) [\(OCDE\)](#page-11-16)<sup>[3](#page-30-2)</sup>, entidade formada por governos de 30 países. Ainda, segundo o [INEP](#page-11-12) [\[44\]](#page-60-8), a avaliação é realizada a cada três anos e tem por objetivo "produzir indicadores que contribuam para a discussão da qualidade da educação nos países participantes, de modo a subsidiar políticas de melhoria do ensino básico."

A avaliação busca identificar o quão preparados para exercer o papel de cidadãos na sociedade contemporânea estão os jovens de cada país participante. Além disso, de acordo com a [OCDE](#page-11-16) [\[45\]](#page-60-9), o teste visa descobrir se os estudantes são capazes de usar o que aprenderam na escola e aplicar esse conhecimento em situações e problemas da vida real, em vez de simplesmente repetir aquilo que foi ensinado. A [OCDE](#page-11-16) [\[45\]](#page-60-9) também informa que a partir dos realização dos exames, os resultados obtidos pelos estudantes são extrapolados para o nível nacional e são comparados com os dos outros países, mostrando as similaridades e diferenças entre os sistemas educacionais ao redor do mundo. Essa análise permite aos governos de cada país elaborar políticas e metas para a melhorar o desempenho na educação, além de destacar os elementos que requerem menos ou mais investimentos.

O [PISA](#page-11-0) também coleta dados demográficos, socioeconômicos e educacionais, por meio da aplicação de questionários específicos para alunos, professores e para as escolas. Esses dados permitem a elaboração de indicadores contextuais que possibilitam relacionar o desempenho dos alunos ao meio que vivem e às condições de vida que possuem, e também a percepção de pontos de falha do sistema educacional que estão além do contexto de sala de aula. Por conta desta completude de resultados, e pela representatividade internacional que possui, o [PISA](#page-11-0) será utilizado como instrumento de avaliação de referência para este trabalho.

<span id="page-30-1"></span> $^{2}$ <http://www.inep.gov.br/>

<span id="page-30-2"></span><sup>3</sup><http://www.oecd.org/>

### <span id="page-31-2"></span><span id="page-31-0"></span>**3.3.1 Método de avaliação**

Segundo o [INEP](#page-11-12) [\[43\]](#page-60-7), a avaliação do [PISA](#page-11-0) costuma ser dividida em três áreas do conhecimento: Leitura, Matemática e Ciências, sendo que, em cada edição da prova é dado maior enfoque em uma delas. No ano de 2015 foram adicionadas as áreas de Competência Financeira e Resolução Colaborativa de Problemas. Segundo o [INEP](#page-11-12) [\[44\]](#page-60-8), o [PISA](#page-11-0) utiliza a Teoria de Resposta ao Item para analisar as respostas dos estudantes, ou seja, são levados em consideração: o grau de dificuldade de cada questão, a possibilidade de acerto em caso de chute e o poder de discriminação, que é a capacidade de uma questão em separar os estudantes entre os que possuem a proficiência necessária para a sua resolução e os que não possuem.

### **PINGUIM**

<span id="page-31-1"></span>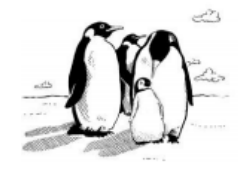

O fotógrafo de animais Jean Baptiste fez uma viagem de um ano e tirou inúmeras fotos de pinguins e de seus filhotes.

Ele se interessou particularmente pelo crescimento do tamanho de diferentes colônias de pinguins.

#### Questão 1: PINGUINS

Normalmente, um casal de pinguins produz dois ovos por ano. Em geral, o filhote que nasce do maior dos dois ovos é o único a sobreviver.

Com os pinguins saltadores, o primeiro ovo pesa em torno de 78 g e o segundo em torno de 110 g.

Em que proporção aproximadamente o segundo ovo é mais pesado que o primeiro?

29 % А B 32 % 41 % C D 71 %

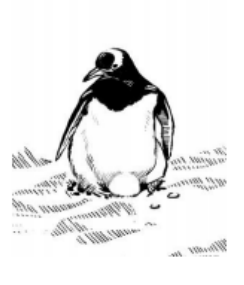

PM921Q01

Figura 3.1: Exemplo de questão de Matemática aplicada no PISA [\[5\]](#page-57-5).

**CLARIDADE** 

<span id="page-32-2"></span><span id="page-32-1"></span>Leia as informações abaixo e responda às questões que se seguem.

#### DURAÇÃO DO DIA EM 22 DE JUNHO DE 1998

Hoje, enquanto o Hemisfério Norte celebra seu dia mais longo, os australianos viverão o seu dia mais curto. Em Melbourne\*, Austrália, o sol nascerá às 7:36 h e se porá às 17:08 h, totalizando nove horas e 32 minutos de claridade. Compare o dia de hoje com o dia mais longo do ano no Hemisfério Sul, esperado para 22 de dezembro, quando o sol nascerá às 5:55 h e se porá às 20:42 h (horário de verão), totalizando 14 horas e 47 minutos de claridade. O presidente da Sociedade de Astronomia, Sr. Perry Vlahos, disse que a existência de mudanças nas estações entre os Hemisférios Norte e Sul estava ligada à inclinação de 23 graus da Terra. \*Melbourne é uma cidade no sul da Austrália a uma latitude de cerca de 38 graus ao Sul do equador.

S129001 **QUESTÃO 24: CLARIDADE** 

Qual é a afirmação que explica por que a claridade e a escuridão ocorrem na Terra?

- A Terra gira em torno do seu eixo.
- O Sol gira em torno do seu eixo. B
- C O eixo da Terra é inclinado.
- D A Terra gira em torno do Sol.

Figura 3.2: Exemplo de questão de ciências aplicada no PISA [\[5\]](#page-57-5).

As questões aplicados na avaliação são agrupadas em unidades temáticas, isto é, um conjunto articulado de itens a partir de um estímulo que pode ser composto por: textos escritos, quadros, tabelas, gráficos, figuras, etc. Podemos ver isso na Figura [3.1,](#page-31-1) que apresenta um pequeno texto, do qual parte um questionamento pertinente à disciplina de Matemática. Já a Figura [3.2](#page-32-1) mostra outro exemplo de questão aplicada no PISA, porém na disciplina de ciências. É importante ressaltar que mesmo apresentando um texto base que contextualiza o item, sua resposta não se encontra explícita e exige que o aluno, além de ter conhecimento sobre a matéria, saiba interpretar o texto e entender o que está sendo pedido.

### <span id="page-32-0"></span>**3.3.2 Últimos resultados**

De acordo com o INEP [\[11\]](#page-58-0), em 2015 o [PISA](#page-11-0) contou com a participação de 70 países e foi aplicado de maneira totalmente computadorizada pela primeira vez no Brasil. Segundo o relatório da [OCDE](#page-11-16) [\[46\]](#page-60-10), o desempenho dos alunos no Brasil ficou abaixo da média em relação aos alunos dos países pertencentes à organização, obtendo em ciências 401 pontos (abaixo da média de 493 pontos), em leitura 407 pontos (abaixo média de 493 pontos) e em Matemática 377 pontos (abaixo da média de 490 pontos). Também é possível verificar no relatório que a média do Brasil na área de Matemática caiu em 11 pontos se comparada <span id="page-33-1"></span>à média da avaliação anterior, realizada em 2012. Entretanto, o resultado mais alarmante é que mais de 70% dos estudantes brasileiros não atingiram o nível 2 de proficiência em Matemática, que é considerado pela [OCDE](#page-11-16) [\[47\]](#page-60-11) "o nível básico de proficiência que se espera de todos os jovens, a fim de tirar proveito de novas oportunidades de aprendizagem e de participar plenamente da vida social, econômica e cívica da sociedade moderna em um mundo globalizado".

A última avaliação do PISA ocorreu no ano de 2018 e, segundo a [OCDE](#page-11-16) [\[48\]](#page-60-12), contou com a participação de aproximadamente 80 países. No Brasil, o [INEP](#page-11-12) [\[49\]](#page-60-13) estima que 13 mil estudantes realizaram a avaliação, que teve enfoque na área de Leitura, avaliando a capacidade dos jovens de "buscar, selecionar, interpretar, integrar e analisar informações de uma ampla gama de textos associados a situações que vão além da sala de aula". Ainda segundo o o [INEP](#page-11-12) [\[49\]](#page-60-13), nesta edição também responderam questões sobre letramento financeiro a fim de "medir o conhecimento e o entendimento de conceitos e riscos nesse contexto, bem como habilidades, motivação e confiança para aplicar esse conhecimento em decisões efetivas". Os resultados desta avaliação realizada em 2018 serão divulgados no segundo semestre de 2019.

### <span id="page-33-0"></span>**3.3.3 Objeções ao PISA**

Apesar de ser utilizado para avaliar a educação em todo o mundo, o [PISA](#page-11-0) também é criticado por alguns professores e pesquisadores da área de educação. Em carta aberta ao Dr. Andreas Schleicher, diretor da [OCDE](#page-11-16) responsável pela avaliação em nível internacional, professores de renomadas universidades internacionais, tais como a Universidade de Stanford nos EUA e a Universidade de Cambridge na Inglaterra, e outros profissionais da educação citam uma série de danos causados à educação mundial por conta dos resultados obtidos no programa.

Segundo Andrews et al [\[50\]](#page-60-14), a forma com que a avaliação é feita faz com que se inicie uma busca por resultados quantitativos, com objetivo de alcançar os topos do ranking, que não necessariamente reflete em um resultado qualitativo no avanço pedagógico, além de fazer com que a cada três anos o ensino seja direcionado somente a uma disciplina, que será o foco do [PISA](#page-11-0) em questão. Os mesmos autores ainda destacam que a avaliação não leva em consideração fatores difíceis de serem mensurados, tais como o desenvolvimento físico, moral, cívico e artístico, e também cria um ambiente com alto nível de stress, devido à pressão exercida nos alunos em decorrência das baterias de testes de múltipla escolha que precisam ser aplicados.

Mortimore [\[51\]](#page-61-0) destaca que "Para qualquer programa de avaliação o desafio de lidar com estudantes de mais de cinquenta nacionalidades em uma maneira única é muito difícil. Estudantes de uma série de bagagens culturais devem reagir de diferentes modos às mesmas questões mesmo que estejam em uma mesma situação formal de teste". Além disso, ele aposta que se avaliando apenas Matemática, Ciências e Leitura "deixa-se história, geografia, educação cívica, línguas estrangeiras, e todas as outras disciplinas ensinadas nas escolas marginalizadas".

Porém, apesar das críticas e devido a sua relevância e reconhecimento internacionais, para fins de constatação do problema em questão, serão considerados os últimos resultados do [PISA.](#page-11-0) É importante ressaltar que estão sendo levados em consideração para esta análise apenas os resultados da avaliação no Brasil.

## <span id="page-35-0"></span>**Capítulo 4**

# **Ferramentas de apoio ao ensino e aprendizado de Matemática**

Tendo analisado os softwares de apoio ao ensino e aprendizado da Matemática e os ambientes virtuais de aprendizagem, identifica-se uma lacuna que pode ser preenchida. Isto fica mais claro quando salientamos as principais características de cada um deles (seção [2.6\)](#page-22-0), e que estão sintetizadas na Tabela [4.1](#page-35-1) e na Tabela [4.2.](#page-36-1) Os critérios para avaliação dos ambientes virtuais se diferenciam daqueles utilizados em outros softwares, pois considera-se que todos os ambientes virtuais podem ser configurados para atender aos critérios listados na Tabela [4.1.](#page-35-1)

<span id="page-35-1"></span>

|                        | Cabri-Geomètre | Geogebra | Khan Academy |  |
|------------------------|----------------|----------|--------------|--|
| Exercícios             |                |          |              |  |
| Vídeo Aulas            |                |          |              |  |
| Experimentação         |                | Χ        |              |  |
| Fórum de Dúvidas       |                | X        |              |  |
| Correções Instantâneas | X              | X        |              |  |
| Licença Gratuita       |                |          |              |  |
| Acompanhamento do      |                |          |              |  |
| Desenvolvimento        |                |          |              |  |
| Possibilidade de       |                |          |              |  |
| Personalização         |                |          |              |  |

Tabela 4.1: Vantagens e desvantagens dos softwares analisados.

É importante ressaltar que, para a elaboração desta tabela, foi considerado que o software Geogebra conta com um livro que o acompanha e contém uma série de exercícios a serem realizados utilizando o programa. Ao contrário do software em si, este livro não é gratuito e é disponibilizado apenas através de sua compra.

Assim sendo, estes dados subsidiaram a proposta de criação de uma aplicação com diferenciais que visaram preencher lacunas encontradas naquelas disponibilizadas no mer-

|                               | Blackboard Learn   Moodle   Teleduc |  |
|-------------------------------|-------------------------------------|--|
| Código Aberto                 |                                     |  |
| Personalizável                |                                     |  |
| Licença Gratuita              |                                     |  |
| Específico para<br>Matemática |                                     |  |

<span id="page-36-2"></span><span id="page-36-1"></span>Tabela 4.2: Vantagens e desvantagens dos ambientes virtuais de aprendizagem existentes.

cado. Dentre esses diferenciais podemos citar: ambiente adequado ao ensino e aprendizado de Matemática, com possibilidade de utilização de fórmulas e expressões algébricas por meio de desenhos na tela, integração com o Geogebra, viés prático de aplicação com foco na experimentação. ambiente organizado e com teoria e prática integradas em módulos únicos classificados por temas, gratuito, *open source* e de fácil acesso a todos através da internet.

Este modelo vai ao encontro do que D'Ambrosio afirma em seu livro [\[31\]](#page-59-8): "Nenhuma teoria é final, assim como nenhuma prática é definitiva, e não há teoria e prática desvinculadas" e, também, com De Souza, Rodrigues e Ramos [\[52\]](#page-61-1) que colocam a experimentação "como um momento que proporciona o desenvolvimento de muitas competências, uma vez que o estudante tem a oportunidade de envolver-se como protagonista do processo de aprendizagem assumindo uma postura crítica, realizando julgamentos e tomando decisões".

### <span id="page-36-0"></span>**4.1 Eureka - Descobrindo a Matemática**

Com base no exposto, desenvolveu-se a Eureka, uma plataforma online composta de três ambientes principais: videoaulas, resolução de problemas e experimentação. Estes ambientes apresentados são divididos em dois segmentos: público e privado, ambos gratuitos.

Dentro do segmento público podem ser disponibilizados conteúdos que serão exibidos para todos os usuários cadastrados na plataforma, enquanto na área privada o conteúdo fica disponível apenas para estudantes pertencentes a uma turma vinculada a um professor específico, que é responsável por cadastrar os seus alunos. Dessa forma, o software permite que o aluno possa aprender sozinho. navegando no espaço público, mas também permite que os professores tenham a liberdade de criar ambientes para as suas turmas e adicionar novos conteúdos e problemas direcionados a elas.

Estas duas formas de utilização são importantes pois, segundo Gotardi [\[53\]](#page-61-2), navegando sozinho em um ambiente computacional, os alunos "desenvolvem a capacidade de determinar seu ritmo, de acessar o conteúdo quando e quantas vezes forem necessárias na busca da compreensão do que desperta interesse e desejo de aprender". Já Polya [\[54\]](#page-61-3)

<span id="page-37-7"></span>defende que o estudante deve adquirir sozinho o máximo de experiência que puder, mas "se ele for deixado sozinho, sem ajuda ou com auxílio insuficiente, é possível que não experimente qualquer progresso". Nas próximas seções serão apresentados detalhes sobre a implementação e o funcionamento da plataforma Eureka.

### <span id="page-37-0"></span>**4.2 Tecnologias Utilizadas**

Um dos objetivos do desenvolvimento da plataforma foi fazer com que qualquer pessoa com conexão à Internet pudesse acessá-la. Por isso, foram pesquisadas tecnologias compatíveis com o desenvolvimento *web*, que pudessem ser utilizadas de forma gratuita e que permitissem a escrita de código aberto. Em princípio, foram identificadas duas opções de linguagens de programação para o desenvolvimento da plataforma: PHP<sup>[1](#page-37-1)</sup> e Python<sup>[2](#page-37-2)</sup>, uma vez que as duas atendiam aos requisitos estabelecidos, possuíam simples instalação, tinham suporte para múltiplas plataformas e comunidade ativa em fóruns.

Uma vez listadas as opções, foram realizados testes com ambas as linguagens e percebeuse uma curva de aprendizado menor para a linguagem Python quando comparada à linguagem PHP. Além disso, Python ganhou destaque nos testes por ser uma linguagem mais flexível e versátil no sentido de que pode ser utilizada para uma maior gama de aplicações. Após a conclusão dos testes, decidiu-se pela utilização da linguagem Python na versão 3.5.4 que, até então, era a versão estável mais atualizada.

Para um desenvolvimento mais rápido e facilitado foram listados *frameworks* para desenvolvimento *web* compatíveis com a linguagem de programação escolhida. Neste momento, foram consideradas duas opções: Flask<sup>[3](#page-37-3)</sup> e Django<sup>[4](#page-37-4)</sup>. Analisando a documentação de ambas, percebeu-se que Django seria uma melhor opção por trazer funcionalidades que permitem o desenvolvimento de aplicações complexas. A versão utilizada foi a 2.1.1 que, até então, era a versão estável mais atualizada.

Para o desenvolvimento do *front-end* optou-se por utilizar as tecnologias que compõem o padrão estabelecido pela [World Wide Web Consortium](#page-11-17) [\(W3C\)](#page-11-17)[\[55\]](#page-61-4) que colocam o HTML 5 como linguagem de marcação e o CSS 3 como folha de estilo. Foi utilizado o *framework* Bootstrap[5](#page-37-5) para criar o estilo da plataforma deixando-a mais amigável e melhorando a experiência do usuário. Como linguagem de *scripts* foi utilizado Javascript, com auxílio da biblioteca jQuery[6](#page-37-6) . Além de formarem um padrão internacionalmente reconhecido, estas

<span id="page-37-1"></span><sup>1</sup><https://www.php.net/>

<span id="page-37-2"></span><sup>2</sup><https://www.python.org/>

<span id="page-37-3"></span> $3$ <http://flask.pocoo.org/>

<span id="page-37-4"></span><sup>4</sup><https://www.djangoproject.com/>

<span id="page-37-5"></span><sup>5</sup><https://getbootstrap.com/>

<span id="page-37-6"></span> $6$ <https://jquery.com/>

linguagens foram escolhidas pela sua facilidade de utilização e quantidade de material de apoio disponível.

A hospedagem da plataforma foi feita no ambiente Pythonanywhere[7](#page-38-2) , devido à sua integração com projetos em Django e por ser gratuito. A plataforma pode ser acessada pelo link <diegobrian.pythonanywhere.com> através de qualquer navegador. Para controle de versão, foi utilizado o GitHub<sup>[8](#page-38-3)</sup> e o projeto encontra-se disponível no link [https:](https://github.com/DiegoBrian/Eureka) [//github.com/DiegoBrian/Eureka](https://github.com/DiegoBrian/Eureka) e pode ser acessado de forma livre.

### <span id="page-38-0"></span>**4.3 Arquitetura e Banco de Dados**

A modelagem do software começa pela definição de padrões e criação de componentes interligados que formam sua estrutura. Este planejamento é importante para diminuir tempo e custo de desenvolvimento, evitar falhas, garantir que componentes de diferentes origens possam compartilhar e trocar informações, além de buscar atingir os objetivos definidos no Capítulo 1.

<span id="page-38-1"></span>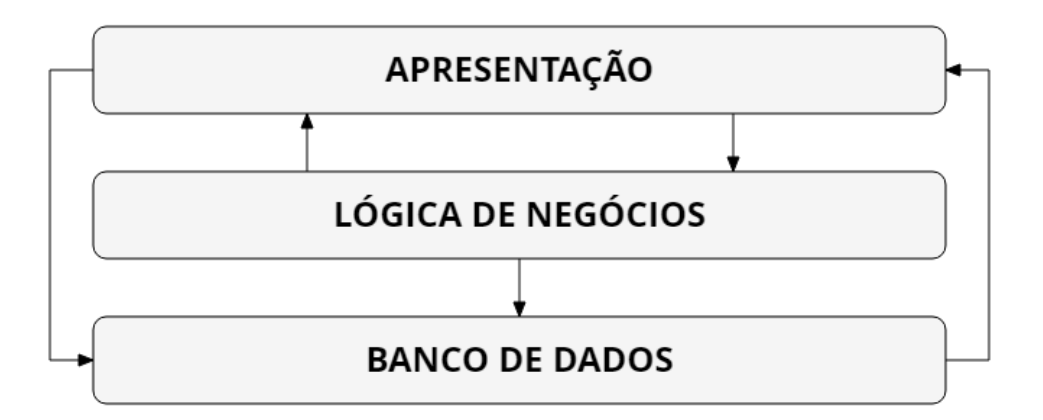

Figura 4.1: Diagrama de blocos da arquitetura da plataforma.

A arquitetura da plataforma Eureka é composta por três camadas: **apresentação**, **lógica de negócios** e **banco de dados**, como pode ser visto na Figura [4.1.](#page-38-1) A camada de **apresentação** é responsável pela interação com o usuário, exibindo as interfaces gráficas na tela e recebendo entradas que são fornecidas por ele. A **camada da lógica de negócios** é responsável por realizar todo o processamento de dados, realizar mudanças de estados nas entidades do programa além de selecionar a tela que será exibida ao usuário. A camada de **banco de dados** é responsável pela persistência e pelo acesso aos dados relativos ao programa.

<span id="page-38-2"></span> $7$ <https://www.pythonanywhere.com/>

<span id="page-38-3"></span><sup>8</sup><https://github.com/>

<span id="page-39-0"></span>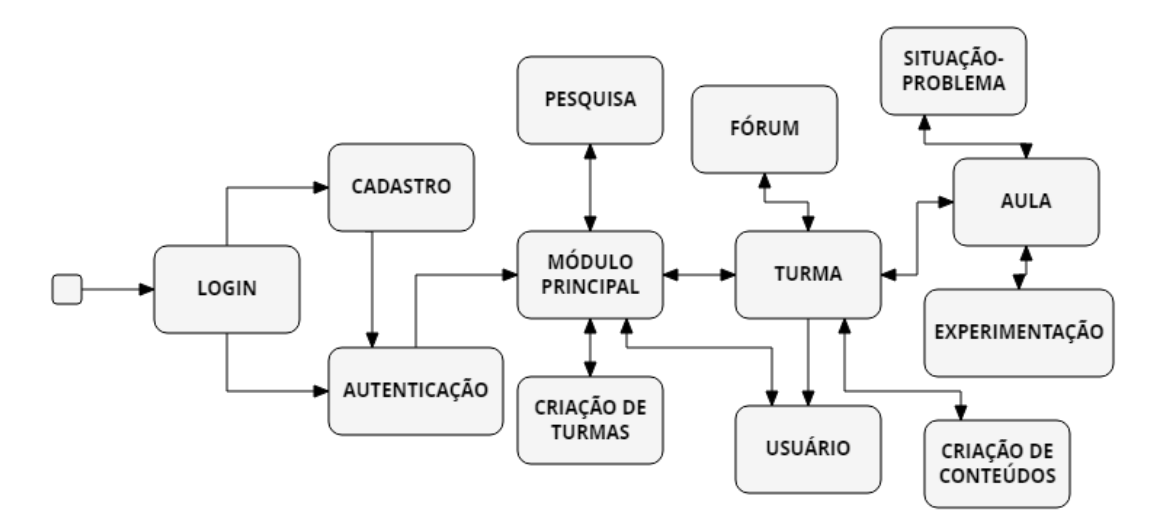

Figura 4.2: Representação dos subsistemas do software em forma de diagrama de blocos.

Dentro da plataforma Eureka, foram definidos 13 subsistemas com diferentes atribuições, cujas interações entre si podem ser vistas no diagrama de blocos apresentado na Figura [4.2.](#page-39-0) Cada um destes módulos tem seu funcionamento independente dos outros e todos eles juntos contribuem para o funcionamento completo e ideal do software.

<span id="page-39-1"></span>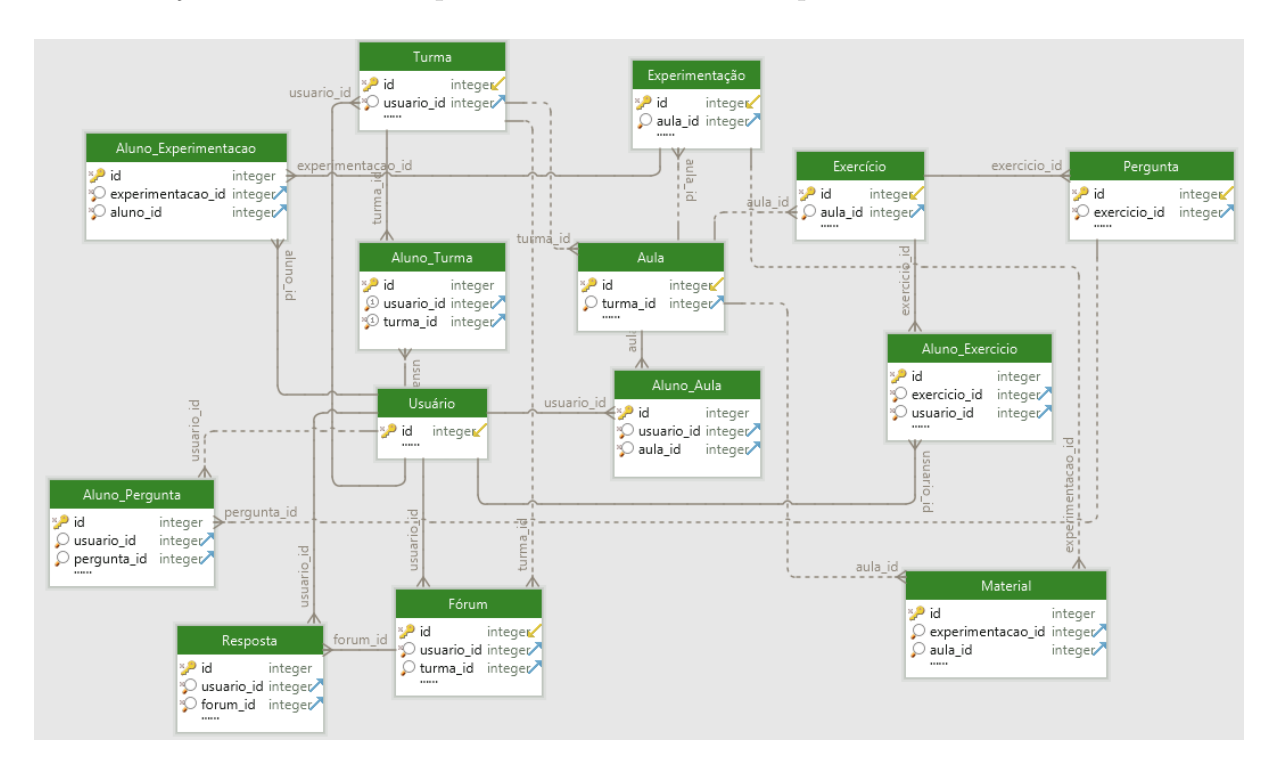

Figura 4.3: Diagrama do modelo relacional do banco de dados.

O banco de dados foi desenvolvido no [Sistema de Gerenciamento de Banco de Dados](#page-11-18) [\(SGBD\)](#page-11-18) SQLite<sup>[9](#page-40-2)</sup>, devido à sua integração nativa com o framework Django, sendo possível definir tabelas diretamente no código em forma de classes, utilizando mapeamento objetorelacional. Foi utilizada a versão 3 do SQLite por ser a mais atual, no momento da implementação. O diagrama do modelo relacional do banco de dados pode ser visto na Figura [4.3](#page-39-1)

### <span id="page-40-0"></span>**4.4 Sistema de Usuários**

A plataforma conta com usuários que devem se registrar e efetuar login para ter acesso aos conteúdos. Estes usuários são divididos em dois grupos que possuem diferentes prerrogativas de acesso e desempenham diferentes ações: professores e alunos.

<span id="page-40-1"></span>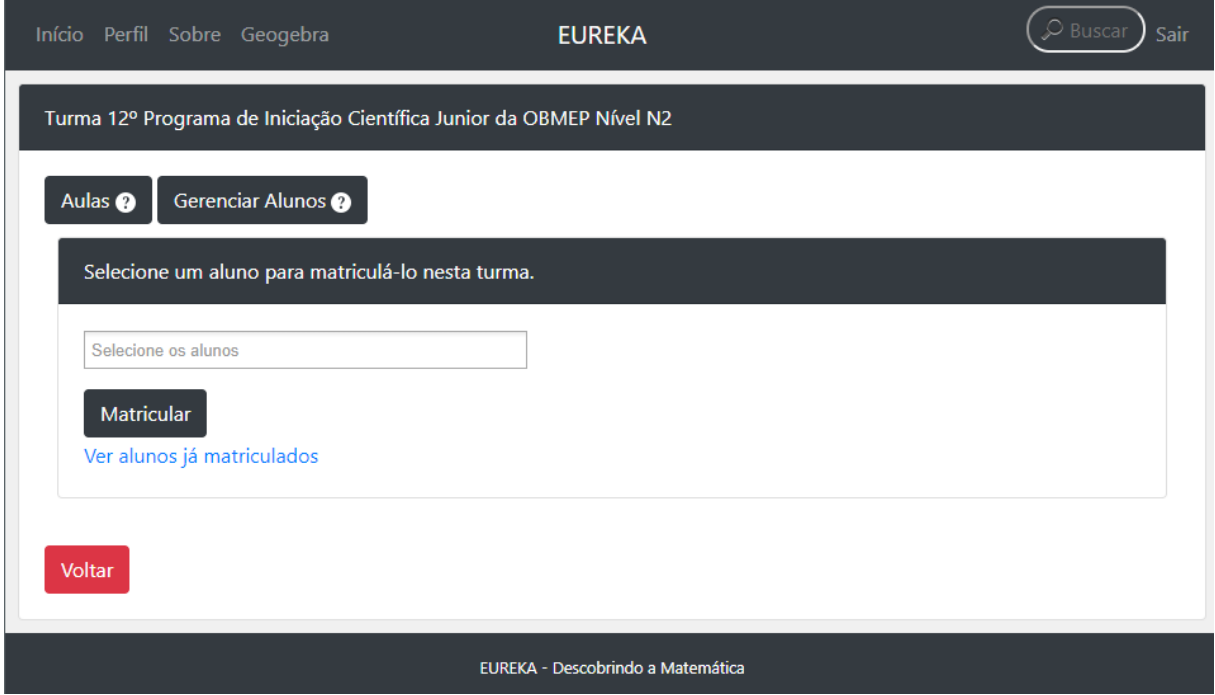

Figura 4.4: Tela de gerenciamento de alunos.

Os professores são responsáveis por criar conteúdos, seja através de aulas, exercícios ou experimentações. Além disso, também têm a tarefa de gerenciar as turmas, matricular alunos, organizar o fluxo de informações e corrigir as atividades feitas pelos alunos. São os únicos com permissão para excluir qualquer tipo de conteúdo presente na plataforma e têm a opção de matricular um ou mais alunos em sua turma, como apresentado na Figura

<span id="page-40-2"></span><sup>9</sup><https://www.sqlite.org>

[4.4,](#page-40-1) além de poderem ver a lista de todos os alunos que já estão matriculados naquela turma. Possuem acesso a todo o conteúdo criado por eles e também a todo o conteúdo público criado por outros professores.

<span id="page-41-1"></span>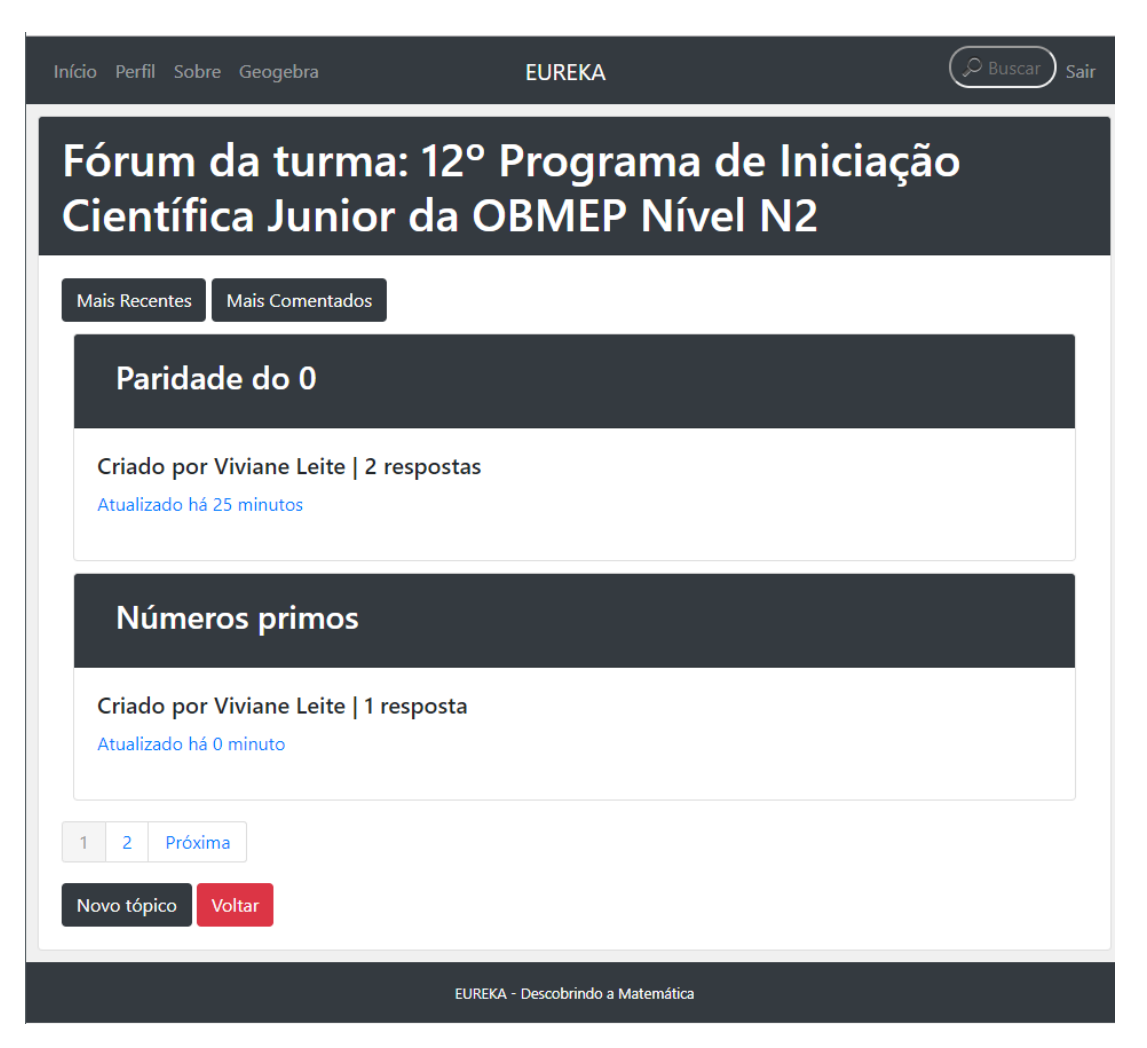

Figura 4.5: Tela do fórum de dúvidas.

Os alunos são responsáveis por acessar o conteúdo criado e disponibilizado pelos professores na plataforma. São eles quem vão acessar as aulas, resolver os exercícios e participar das experimentações propostas pelos professores. Todos os usuários, sejam eles professores ou alunos, possuem um perfil e podem interagir independente de seus perfis (Figura [4.5\)](#page-41-1).

### <span id="page-41-0"></span>**4.5 Funcionamento**

A interface foi desenvolvida baseada nos diagramas apresentados nas Figuras [4.1](#page-38-1) e [4.2](#page-39-0) e conforme as respectivas funcionalidades definidas. As próximas seções apresentarão em <span id="page-42-1"></span>detalhes os ambientes da plataforma e os relacionamentos entre os mesmos.

#### <span id="page-42-0"></span>**4.5.1 Videoaulas**

Este ambiente é composto por aulas em vídeo e, ainda, permite que os professores disponibilizem aulas gravadas ou que façam transmissões ao vivo. Além disso, também conta com a presença de pequenos textos explicativos que contribuem para a contextualização e a complementação dos vídeos. Dessa forma, o conteúdo teórico é apresentado aos alunos para que tenham um ponto de partida para seus estudos.

Moran [\[29\]](#page-59-6) destaca que a utilização de vídeos em situações educacionais pode ser feita de acordo com algumas propostas:

- Vídeo como sensibilização: para introduzir um novo assunto, despertar a curiosidade e motivar os alunos.
- Vídeo como ilustração: como forma de apresentar cenários desconhecidos aos alunos.
- Vídeo como simulação: para mostrar, por meio de simulação, processos químicos, por exemplo.
- Vídeo como conteúdo de ensino: para informar sobre conteúdos específicos.
- Vídeo como produção: registro do trabalho desenvolvido, intervenção ou expressão.
- Vídeo como avaliação: para avaliar o aluno, o professor e o processo.
- Vídeo espelho: para ver e analisar gestos, comportamentos e identificar erros.
- Vídeo como integração/suporte: para criar uma relação com outras mídias, como por exemplo o cinema e a televisão.

De acordo com Menezes [\[56\]](#page-61-5), a utilização das aulas em vídeo é adequada, pois promove "uma ruptura nos processos educacionais pautados apenas nas linguagens verbal e escrita". Ela ainda acrescenta que "o vídeo trouxe para a sala de aula o mundo externo, o cotidiano, as imagens e sons de realidades próximas e distantes, a imaginação e a fantasia". Por fim, a autora diz que "por meio de imagens, movimento, música, sons diversos, os diversos sentidos são aguçados e a relação dos alunos com os conteúdos abordados se dá de maneira diferenciada."

<span id="page-43-0"></span>Início Perfil Sobre Geogebra

**EUREKA** 

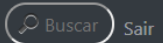

### Paridade

Apesar de a ideia de paridade ser extremamente simples, combinada com um pouco de imaginação ela se torna uma poderosa ferramenta na resolução de problemas matemáticos envolvendo números inteiros, principalmente em problemas que pedem mostrar que é impossível que o resultado de algum tipo de contagem seja um dado valor.

#### Definição de paridade

Denominamos números pares aos inteiros 0, 2, 4, ... ,-2, -4, -6, ..., ou seja a todos os inteiros da forma 2 k, onde k é algum inteiro. Semelhantemente, denominamos números ímpares aos inteiros 1, 3, 5, ..., -1, -3, -5, ...,, ou seja todos os inteiros da forma 2 k + 1, onde k é algum número inteiro.

#### Problemas envolvendo paridade

É possível encontrar cinco números ímpares tais que a soma é 100? Problemas sobre o movimento do cavalo no tabuleiro de xadrez.

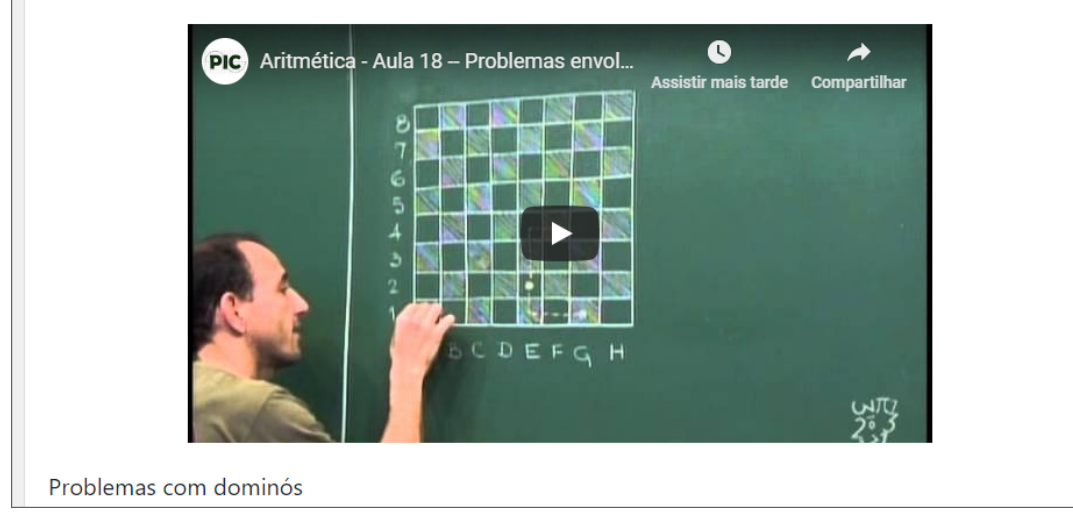

Figura 4.6: Exemplo de aula na plataforma Eureka.

Dentro da plataforma Eureka, as videoaulas estabelecem o primeiro contato do estudante com o tema. Em cada videoaula é possível ter acesso ao conteúdo teórico e às explicações necessárias para o entendimento do aluno (Figura [4.6\)](#page-43-0). Além de vídeo, as aulas contam com textos e arquivos diversos que podem ser inseridos pelo professor e podem ser realizadas por meio de vídeos já gravados e também com transmissões ao vivo a partir do YouTube<sup>[10](#page-43-1)</sup>.

<span id="page-43-1"></span><sup>10</sup><https://www.youtube.com>

### <span id="page-44-2"></span><span id="page-44-0"></span>**4.5.2 Problemas**

Este ambiente é composto por problemas que devem ser elaborados pelos professores de acordo com os conteúdos das aulas disponibilizadas e, podem ser tanto objetivas quanto discursivas. Quanto aos problemas discursivos, o aluno explica o raciocínio utilizado para a resolução do problema e a correção é realizada pelo professor responsável. Já para os problemas objetivos, como pode ser visto na imagem [4.7,](#page-44-1) o *software* apresenta correção automática e instantânea, que é exibida logo após a sua realização pelo estudante.

<span id="page-44-1"></span>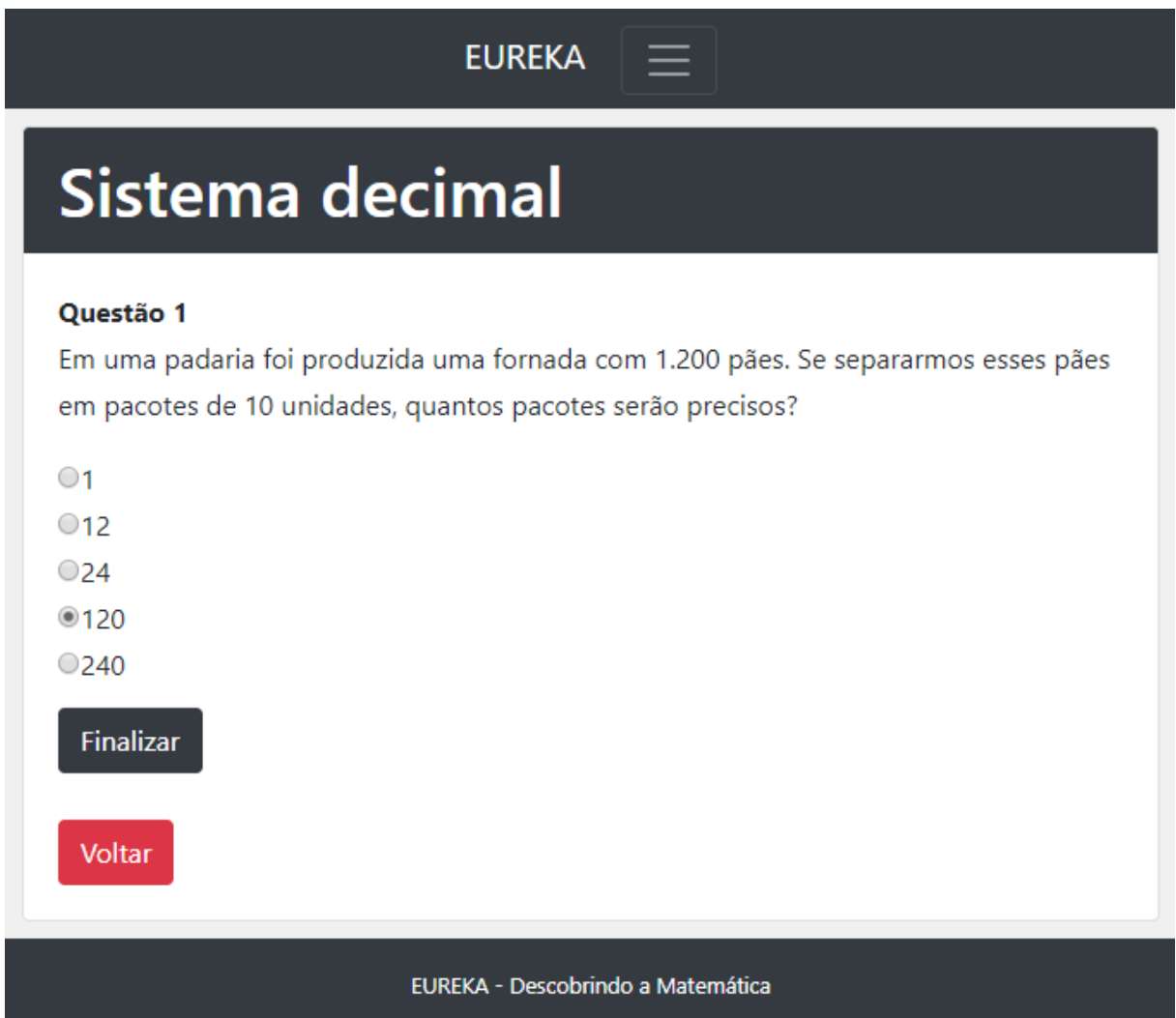

Figura 4.7: Exemplo de problema com resposta objetiva.

Leal Júnior e Onuchic [\[57\]](#page-61-6) destacam o desenvolvimento da criatividade no pensamento dos estudantes estudantes, que ao se depararem com os problemas, buscarão meios para resolvê-los. Onuchic e Allevato [\[58\]](#page-61-7) afirmam que "a resolução de problemas se constitui em uma atividade que promove a percepção e a compreensão das conexões – com situ<span id="page-45-1"></span>ações de fora da ou com elementos internos à Matemática -, pelo estudante". Segundo as autoras [\[58\]](#page-61-7), o problema é gerador de situações em que há necessidade de o resolvedor, resgatar conteúdos diversos anteriormente estudados fazendo conexões para aprender novos conteúdos.

Reitz e Contreras [\[59\]](#page-61-8) concluem que "na Matemática, a resolução de problemas é uma atividade imprescindível para a construção do conhecimento, pois permite que o educando argumente, justifique e busque soluções, iniciando desta forma o seu pensar matemático e construindo um conhecimento contextualizado". Assim sendo, se torna bastante adequada a presença de uma área destinada a este propósito.

<span id="page-45-0"></span>

| Início Perfil Sobre Geogebra                                                                                                    | <b>EUREKA</b>                                                                   | $\circ$ Buscar<br>Sair |
|----------------------------------------------------------------------------------------------------|---------------------------------------------------------------------------------|------------------------|
| <b>Paridade</b>                                                                                                    |                                                                                 |                        |
| Questão 1                                                                                                    | Determine a paridade do número $(192845 - 321876)^{27} + (1001 + 7321)^{999}$ . |                        |
| $\Box$ $\Box$ $\Box$ $\Box$ $\Box$ $\Box$ $\odot$ $\Omega$ $\odot$ $\Box$ $\Delta$ $\cdot$ $\Box$ $\cdot$ $\vee$ $\Box$<br>Estilo - Formata - Fonte - Tamanho - |                                                                                 |                        |
|                                                                                                    |                                                                                 |                        |
|                                                                                                    |                                                                                 |                        |
|                                                                                                    |                                                                                 |                        |
| Voltar                                                                                                    |                                                                                 |                        |
| EUREKA - Descobrindo a Matemática                                                                                                    |                                                                                 |                        |

Figura 4.8: Exemplo de resolução de problema de resposta aberta.

Na plataforma Eureka os problemas representam situações da vida real em que o aluno precisa utilizar os conceitos teóricos aprendidos para encontrar uma solução para o problema proposto. A Figura [4.8](#page-45-0) representa um problema de resposta aberta a ser resolvido por um aluno.

### <span id="page-46-1"></span><span id="page-46-0"></span>**4.5.3 Experimentação**

Este módulo possui um ambiente destinado ao entendimento e à concretização dos conceitos vistos nas aulas por meio de notícias, vídeos, jogos e outras atividades que fazem o estudante experimentar a Matemática na sua vida cotidiana e, também, utilizá-la como forma de apoio na resolução de problemas. Este ambiente é fundamental para que haja uma ligação direta entre a teoria e prática, e desperte no estudante um maior interesse por certos conteúdos cujo viés prático não é percebido quando são abordados em sala de aula.

As pesquisas de De Souza, Rodrigues e Ramos [\[52\]](#page-61-1) relatam a importância da experimentação ocorrida no aprendizado da Matemática. Dentre os resultados obtidos podem ser destacados:

- Favorecimento do entendimento sobre o objeto de estudo, visto que leva os estudantes a refletirem sobre a prática que se realiza.
- Contribuição no processo de construção do conhecimento uma vez que permite ir além da memorização de conceitos abstratos.
- O movimento de pensar e agir suscitado pela atividade de experimentação faz com que o aluno se perceba como parte integrante da sala de aula e responsável pelo seu crescimento pessoal.
- A experimentação como motivadora para a aprendizagem, na medida em que estimula um processo de inquietação incentivado pela possibilidade de descobrir algo novo, despertando a curiosidade dos estudantes e motivando-os para as aulas.

Já D'Ambrosio [\[31\]](#page-59-8) alerta que "o caráter experimental da Matemática foi removido do ensino e isso pode ser reconhecido como um dos fatores que mais contribuíram para o mau rendimento escolar". Ele cita que os professores de outras áreas do conhecimento parecem ter sido mais arrojados na medida em que introduziram a experimentação para seus alunos. Portanto, é importante que este aspecto seja resgatado e cada vez mais incentivado no processo de ensino e aprendizagem.

<span id="page-47-0"></span>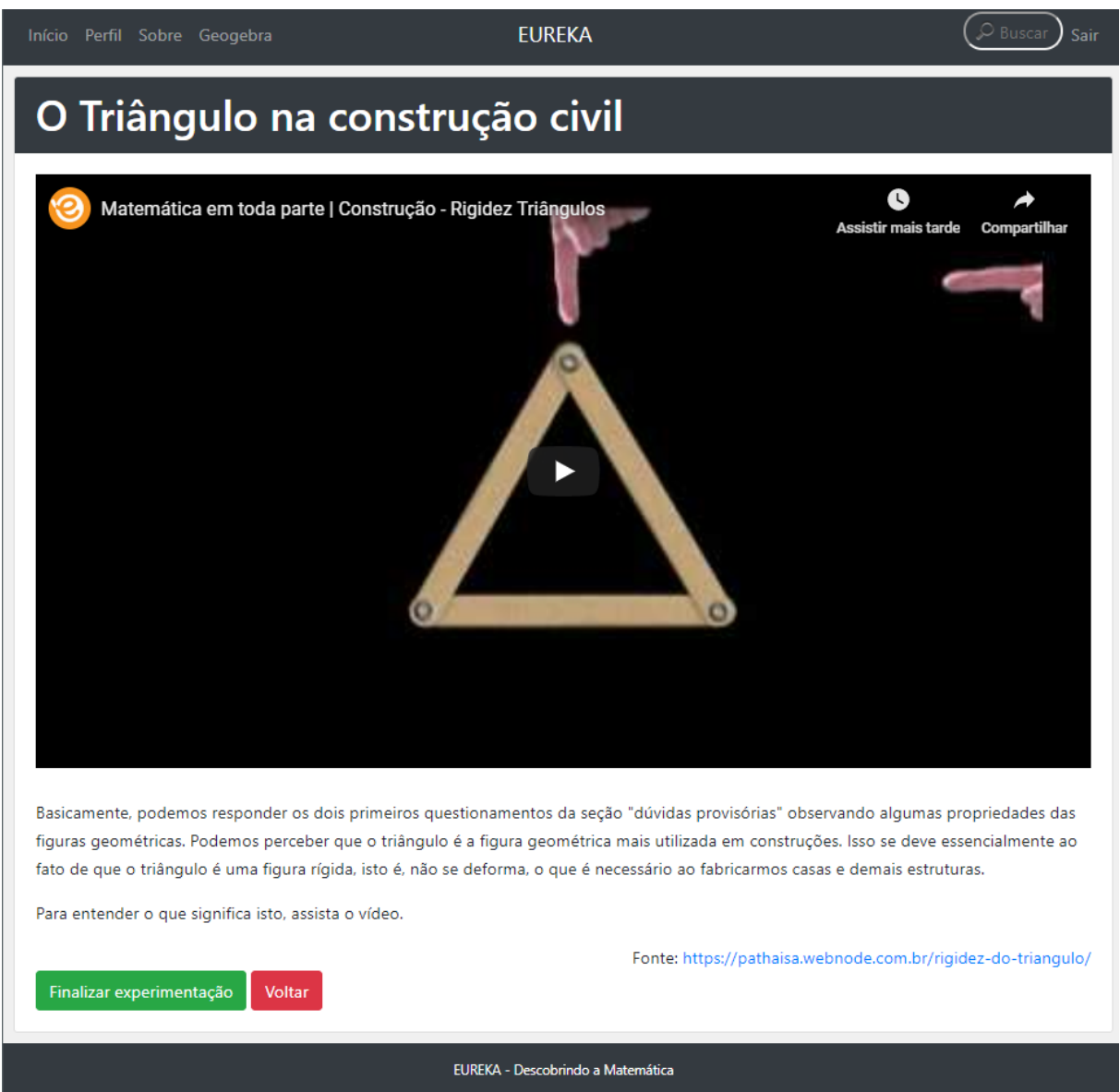

Figura 4.9: Tela de experimentação.

Dentro de cada experimentação, o professor pode inserir jogos, notícias, músicas ou vídeos que demonstrem a aplicação de conteúdos matemáticos na vida real. Esta parte da plataforma é a mais importante para aproximação entre conteúdos estudados e as suas reais aplicações práticas. A Figura [4.9](#page-47-0) apresenta um exemplo de experimentação dentro da plataforma.

<span id="page-48-2"></span><span id="page-48-1"></span>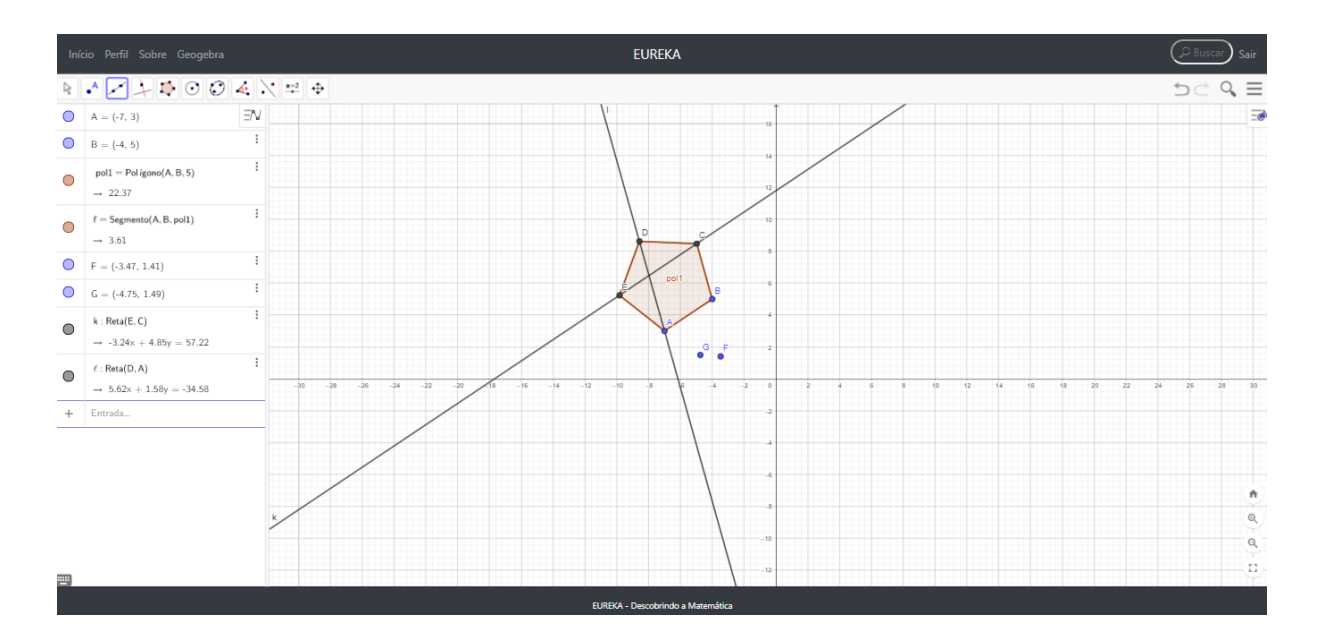

Figura 4.10: Integração com o aplicativo Geogebra.

A Eureka está integrada com o aplicativo Geogebra agregando em si todas as funcionalidades desta ferramenta que, segundo a PUC-SP[\[34\]](#page-59-11), é utilizado em 190 países, tendo sido traduzido em 55 idiomas, com média de 300000 *downloads* mensais e estando instalado em milhões de computadores ao redor do mundo. Esta interligação entre os *softwares* reforça ainda mais o caráter experimental da plataforma, além de transportar as vantagens de um aplicativo para o outro. A Figura [4.10](#page-48-1) mostra o aplicativo Geogebra integrado à Eureka.

### <span id="page-48-0"></span>**4.6 Inserção de dados**

Para verificar o funcionamento da plataforma, foram inseridos diversos materiais utilizados no [PIC](#page-11-7) da [OBMEP,](#page-11-2) que foram disponibilizados pelos representantes do projeto de extensão Circuito de Vivências em Educação Matemática do Distrito Federal após um encontro. Segundo o site da [OBMEP,](#page-11-2) o [PIC](#page-11-7) "é um programa que propicia ao aluno premiado em cada edição da OBMEP entrar em contato com interessantes questões no ramo da Matemática, ampliando o seu conhecimento científico e preparando-o para um futuro desempenho profissional e acadêmico". Estes materiais foram convertidos em aulas, problemas e experimentações e foram inseridos de maneira organizada na plataforma.

Este encontro teve o propósito de apresentar a plataforma que estava sendo desenvolvida e receber sugestões de funcionalidades que poderiam ser implementadas, uma vez que o grupo é formado por alunos e uma professora de graduação que organizam oficinas de vivência da Matemática. Estas sugestões visaram aumentar a capacidade do software <span id="page-49-0"></span>de apoiar os processos de ensino e aprendizagem de Matemática e de aproximar ainda mais os conteúdos da Matemática e o cotidiano dos estudantes.

Você ainda não mostrou ao seu aluno como utilizar os conhecimentos dessa aula × em aplicações da vida real. Que tal criar uma nova experimentação?

Figura 4.11: Mensagem de alerta exibida na plataforma Eureka.

Uma das mudanças sugeridas foi acrescentar mensagens informativas que alertavam ao professor que ainda não acrescentou experimentações e ao aluno que ainda não as realizou. Um exemplo dessas mensagens pode ser visto na Figura [4.11.](#page-49-0)

<span id="page-49-1"></span>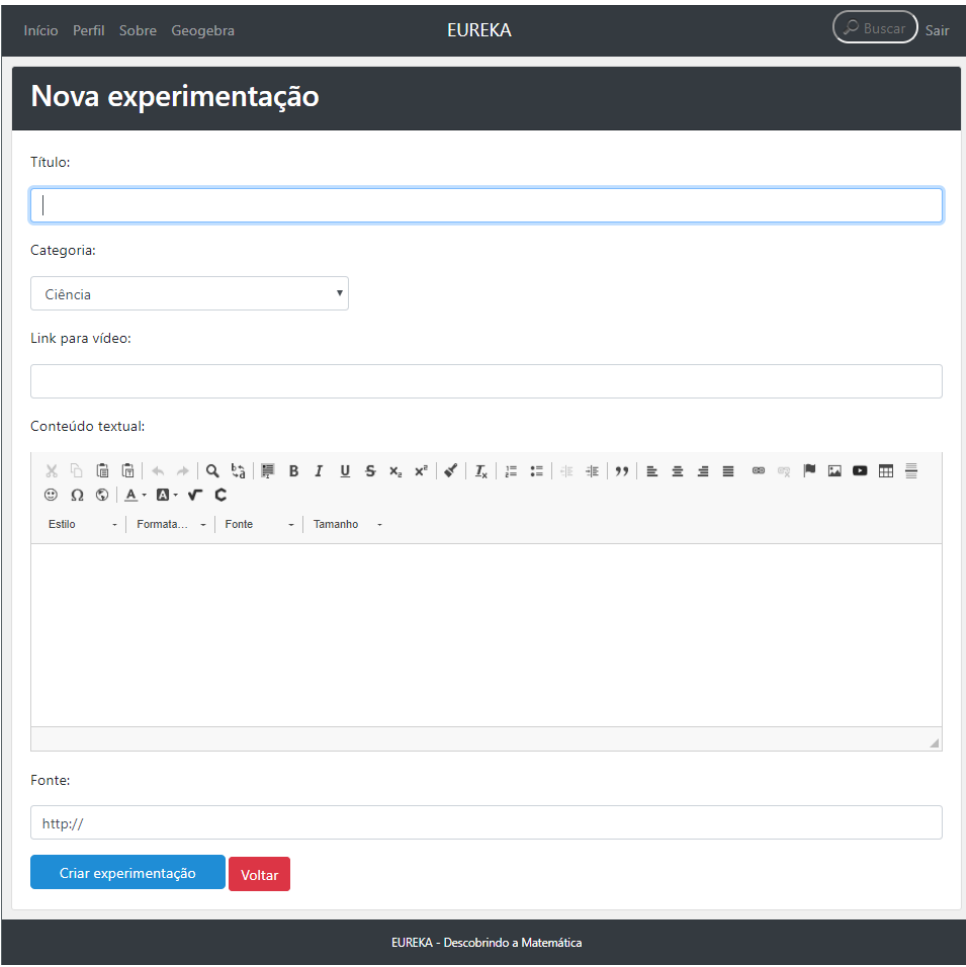

Figura 4.12: Tela de criação de experimentação.

Além disso, o grupo sugeriu que fossem acrescentadas categorias às experimentações. Dessa forma, as experimentações se diferenciam das aulas, tornando-as mais relevantes dentro da plataforma. Com isso, para todos os conteúdos inseridos, foram criadas experimentações para complementar o material e deixá-lo mais adequado ao padrão da plataforma.

### <span id="page-50-0"></span>**4.7 Problemas e dificuldades**

Durante o desenvolvimento da plataforma, uma série de problemas foram enfrentados, sendo alguns superados e outros não. A principal dificuldade enfrentada foi encontrar uma forma de escrever problemas de Matemática, de forma simples e intuitiva, o que é fundamental para a adoção da plataforma por um número grande de usuários. Diversas tentativas foram feitas utilizando diferentes abordagens.

<span id="page-50-1"></span>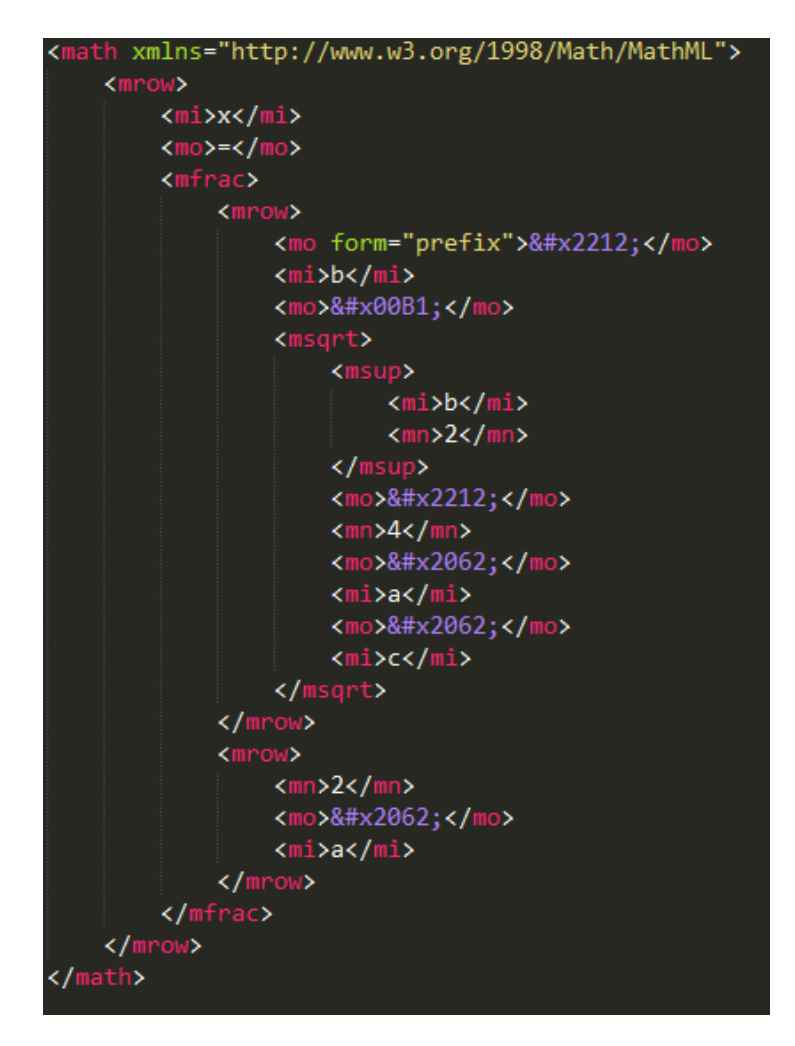

Figura 4.13: Exemplo de implementação da fórmula quadrática em código HTML.

A primeira abordagem foi fazer com que os usuários colocassem as fórmulas e equações diretamente em código HTML. Esta solução foi descartada pois seria extremamente complexa para alunos e professores que não tivessem conhecimento em programação, além de necessitar códigos muito extensos para construir equações simples. Um exemplo de implementação utilizando esta abordagem pode ser visto na Figura [4.13](#page-50-1)

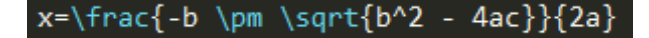

<span id="page-51-0"></span>Figura 4.14: Exemplo de implementação da fórmula quadrática em código LATEX.

Uma segunda tentativa foi a utilização da linguagem LATEX, que é amplamente utilizada para escrita de Matemática em sistemas informáticos e possui diversos materiais disponíveis para que se possa aprender a utilizá-la. Esta solução deixava o código mais simples, como visto na Figura [4.16,](#page-52-0) mas também foi descartada, pois também necessitava que se aprendesse uma nova linguagem para possibilitar a utilização da plataforma, o que deixava seu o uso muito complexo e pouco intuitivo, dificultando o engajamento das pessoas.

<span id="page-51-1"></span>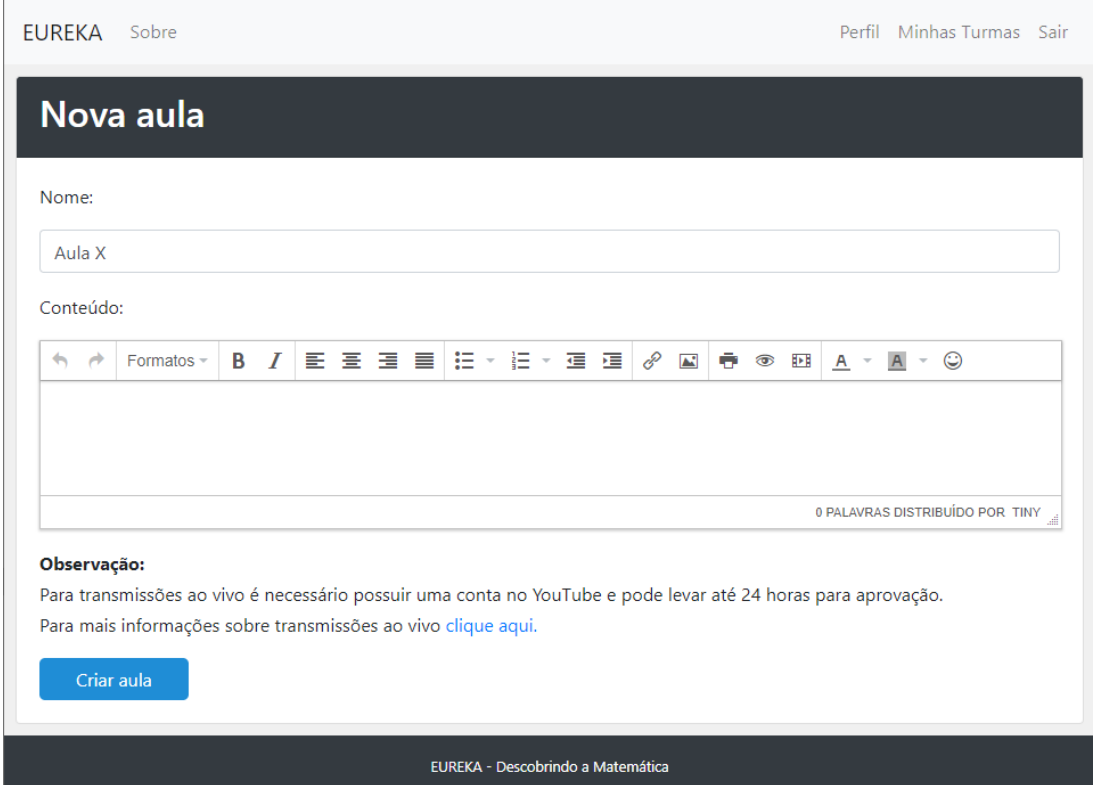

Figura 4.15: Correção de problema com a utilização de caixa de texto no formato *Rich Text* utilizando a biblioteca TinyMCE.

A terceira tentativa de solução para este problema foi a utilização da biblioteca JavaScript TinyMCE para a transformação de caixas de texto simples em caixas de texto no formato *Rich Text*, que permitem edição de fórmulas e equações de um modo simples, permitindo que, até desenhos na tela, possam ser transformados em símbolos matemáticos. Essa abordagem foi abandonada devido a problemas com a integração entre a biblioteca e a plataforma, que faziam com que os as caixas de texto ora fossem convertidas, ora não, gerando inconsistência e instabilidade na plataforma.

<span id="page-52-0"></span>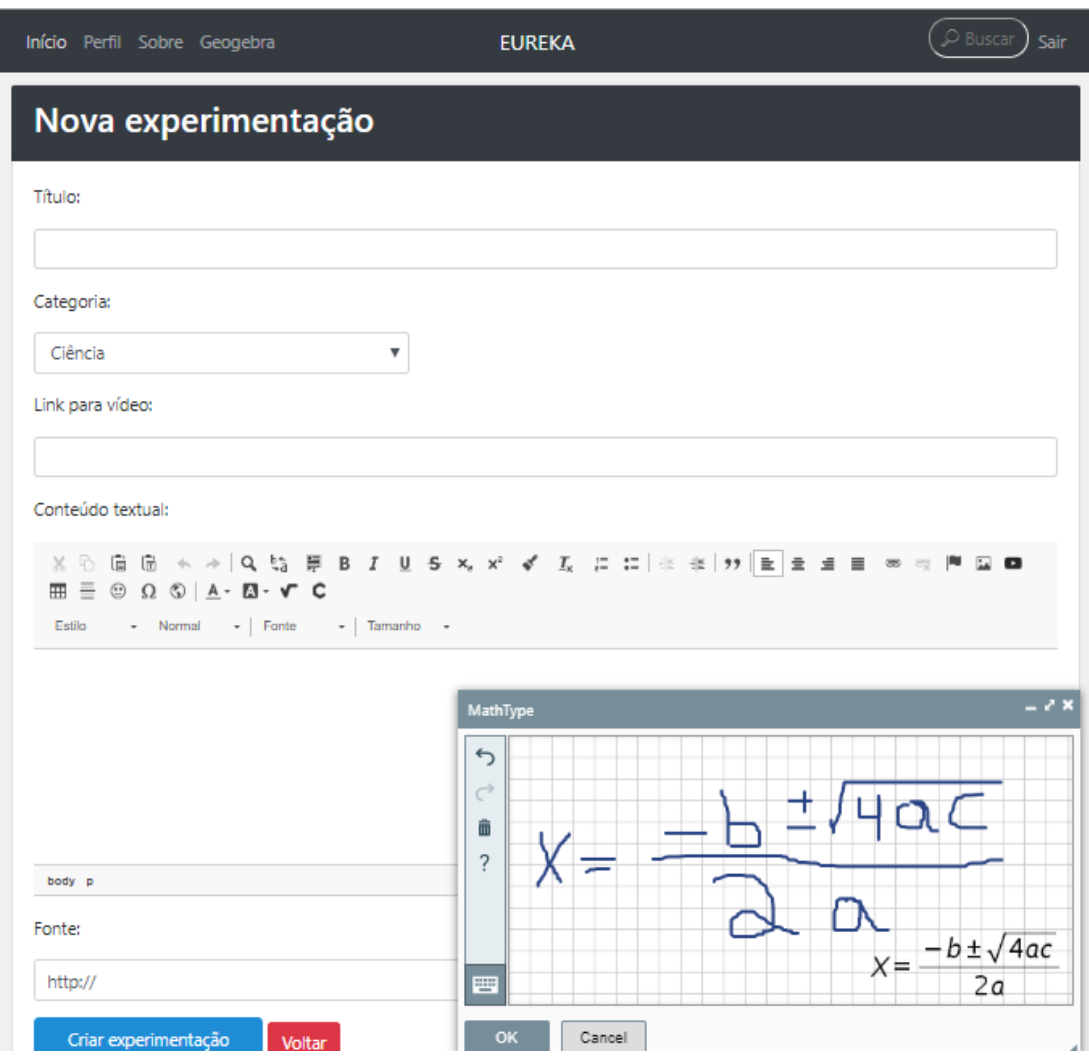

Figura 4.16: Criação de experimentação com a utilização de caixa de texto no formato *Rich Text* utilizando a biblioteca CKEditor.

A última e definitiva solução adotada foi a utilização da biblioteca JavaScript chamada CKEditor que, de maneira similar a anterior, transforma as caixas de texto permitindo a escrita de Matemática de uma maneira bastante intuitiva por meio de desenhos na tela. Com essa solução não só foi possível escrever fórmulas e equações matemáticas como

também a configuração de tamanho, cor e posicionamento de quaisquer textos inseridos, e a inserção de imagens, vídeos e animações e código HTML nas caixas de texto da plataforma.

<span id="page-53-0"></span>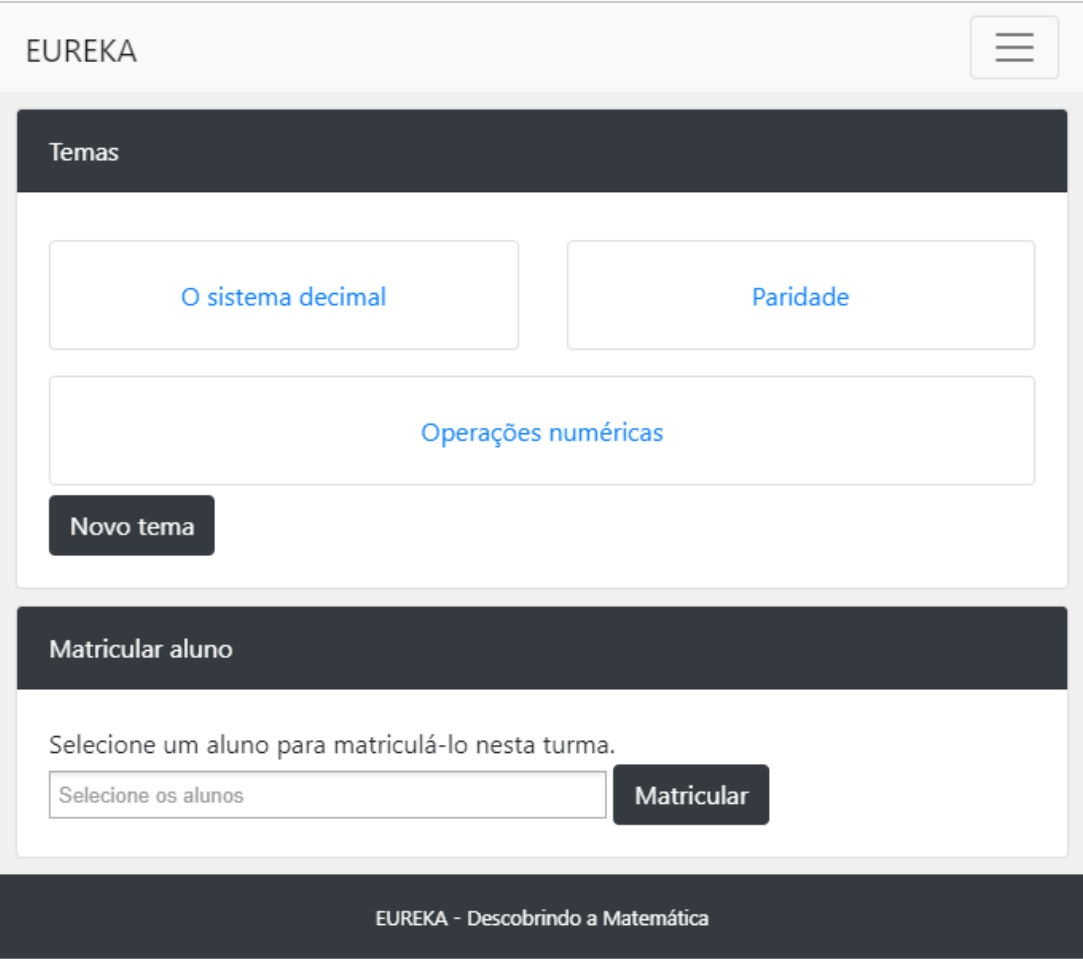

Figura 4.17: Estrutura inicial desenvolvida para turmas.

Um segundo problema encontrado durante o desenvolvimento da plataforma foi tornála intuitiva para o usuário. A estrutura inicial escolhida para organizar turmas e conteúdos deixava a utilização desta muito complexa, pois haviam muitos níveis hierárquicos. Era necessário que usuário acessasse a listagem de turmas, escolhesse uma turma para acessar a listagem de temas, escolhesse um tema para acessar a listagem de aulas e só então podia selecionar uma aula para visualizar seu conteúdo.

Para solucionar este problema, foram feitas duas tentativas de modificação na plataforma. Primeiramente, tentou-se utilizar cores diferentes para identificar elementos hierárquicos diferentes, fazendo com que a hierarquia do software ficasse evidente para o <span id="page-54-0"></span>usuário. Porém, essa abordagem não foi bem sucedida, uma vez que a estrutura continuava complexa e as cores não ajudavam a entendê-la.

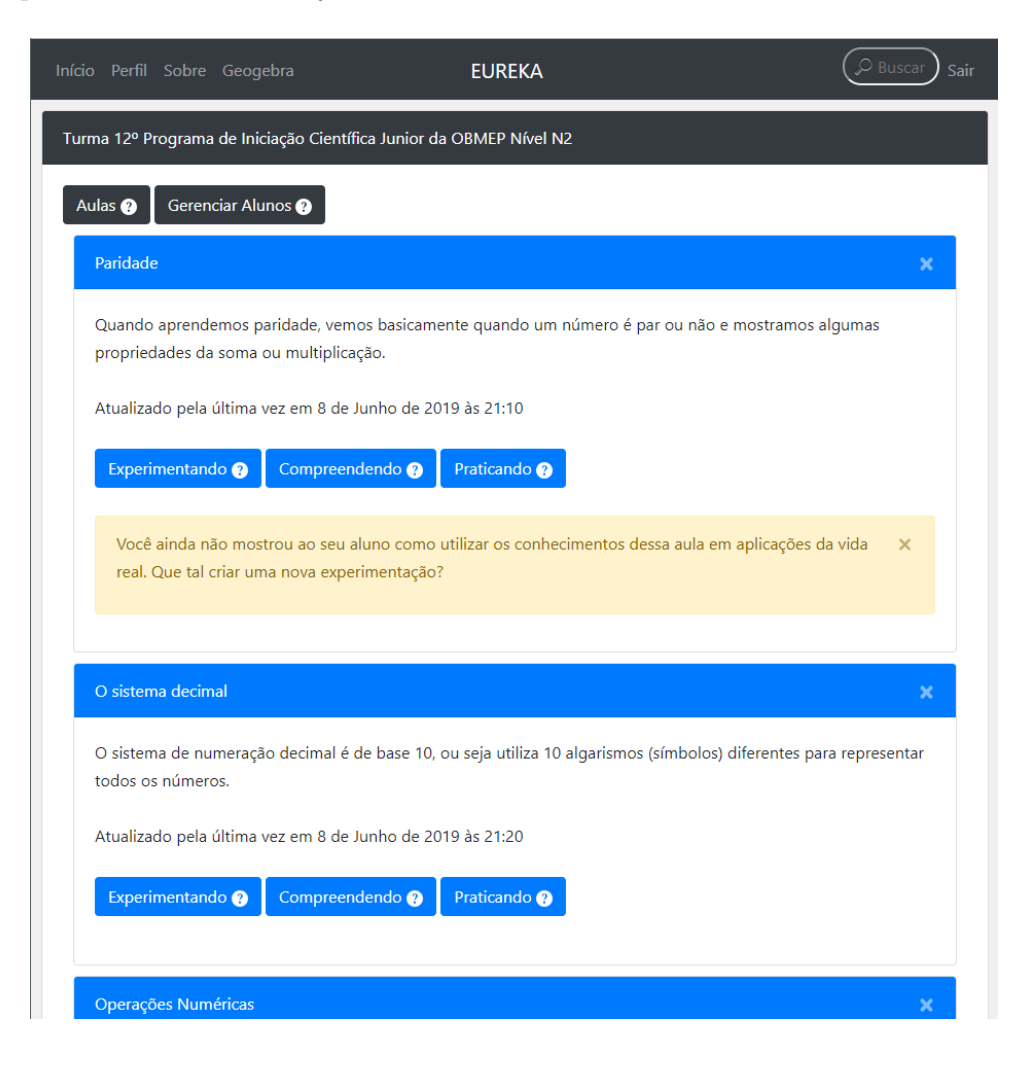

Figura 4.18: Estrutura final desenvolvida para turmas.

A solução utilizada foi remover um nível da hierarquia, deixando-a mais simples. Dessa forma, ao escolher uma turma, o usuário já consegue visualizar a listagem de aulas, sem a necessidade de passar por uma listagem de temas. Para que a informação de tema não fosse perdida, foi transportada para o campo título presente em todas as aulas. Para auxiliar ainda mais o usuário, foram inseridos diversos ícones de informação, que quando usuário posiciona o mouse sobre eles, mostram informações sobre a utilização da plataforma.

O principal problema não resolvido foi a não realização de testes reais com alunos do Ensino Fundamental que pudessem comprovar a eficácia da ferramenta desenvolvida. Estes testes não foram realizados devido a atrasos no desenvolvimento da plataforma e falta de acesso à rede publica de ensino brasileira. Um outro problema não resolvido foi a exclusividade da plataforma de vídeos YouTube para a realização de vídeo aulas ao vivo.

# <span id="page-55-0"></span>**Capítulo 5**

# **Conclusão**

Ao estudar o papel da Informática na educação matemática, percebe-se que as soluções tecnológicas são poderosas ferramentas para ajudar os professores no processo de ensino. Além de contribuírem para a estruturação e organização de conteúdos a serem ensinados, ajudam a levar aos alunos conteúdos que não seriam vistos em sala de aula de outra maneira. Já para estes, a criação de soluções tecnológicas contribui para que tenham uma forma de aprender diferente e mais dinâmica, respeitando seus ritmos individuais. Além disso aproxima-os da realidade, fazendo-os refletir sobre os fenômenos do dia a dia e relacioná-los a conceitos mais complexos.

A utilização do computador como ferramenta para o aprendizado também contribui para a universalização e a democratização do acesso à informação, uma vez que deixa os conteúdos disponíveis para todos, sem distinção. Além disso, a Informática dá aos estudantes opções de complementar seus estudos com mais informação e auxílio de professores que estão fisicamente distantes.

Tendo estudado o [PISA](#page-11-0) e analisado os últimos resultados do Brasil nesta avaliação, percebeu-se a existência de fragilidades no sistema educacional que refletiram em resultados ruins, inferiores à média mundial. Este cenário é ainda mais grave na parte de Matemática, cujo resultado foi o pior entre as três área do conhecimento que são avaliadas. Entendendo o método de avaliação, e o tipo de questão que é aplicado percebe-se que nossos estudantes não conseguem associar o conteúdo visto em sala de sua aplicação em situações da vida real.

Com base nisso, foi proposta e implementada uma plataforma virtual para o apoio aos processos ensino e aprendizagem de Matemática. Buscou-se criar um ambiente organizado, que desse ao professor a possibilidade de criar conteúdos personalizados, permitindo a utilização de fórmulas e expressões algébricas complexas. Também, encontrou-se uma forma de integração ao Geogebra, que é referência na educação matemática, devido a sua extensa utilização no mundo inteiro.

Além disso, deu-se destaque ao viés pratico de aplicação com foco na experimentação a fim de aproximar os conceitos estudados da vida real, dentro de um ambiente organizado que integra teoria e prática, tornando o aprendizado mais divertido e interessante. Por fim, buscou-se elaborar uma plataforma que fosse fácil e intuitiva para que qualquer pessoa com pouca ou nenhuma familiaridade com tecnologia pudesse utilizá-la sem maiores dificuldades, para que pudesse ser utilizada todos os professores e estudantes da rede pública de ensino brasileira, sem necessidade de extensa capacitação.

Não foi possível realizar testes reais com estudantes do Ensino Fundamental, e por isso o objetivo específico de analisar o impacto do ambiente proposto em relação às fragilidades encontradas no sistema educacional brasileiro não foi atingido. Porém a inserção com sucesso de materiais autênticos na plataforma demonstra um cenário promissor que vai de encontro ao objetivo de apoiar os processos de ensino e de aprendizagem de Matemática. Dessa forma, o Eureka ajuda professores e alunos, buscando ser modelo de um ambiente virtual de destaque no caráter experimental da Matemática.

Espera-se que, em trabalhos futuros, sejam agregadas à ferramenta implementada funcionalidades que apoiem o acompanhamento pedagógico, ajudando os professores a verificar o desenvolvimento de cada um dos alunos, gerando relatórios individualizados e sugerindo ações. Outra funcionalidade que almeja-se implementar no futuro é a integração da ferramenta com outros softwares de ensino de Matemática, como o Cabri-Géomètre e o Khan Academy. Espera-se também que seja desenvolvido um sistema de moderação organizado que permita atribuir responsabilidades de administrador a alguns usuários, tornando-os responsáveis por garantir a não utilização da plataforma para outros fins alheios à Educação.

Além disso, espera-se que o Eureka possa ser amplamente utilizado e testado por professores e alunos em situações reais e que sejam feitas eventuais correções de problemas encontrados durante estes testes. Por fim, espera-se que a inserção da plataforma no sistema educacional resulte em uma melhoria da qualidade da educação brasileira, auxiliando a suprir carências e refletindo em melhores resultados nas avaliações feitas pelos alunos, como por exemplo o [PISA.](#page-11-0)

### **Referências**

- <span id="page-57-1"></span><span id="page-57-0"></span>[1] Blackboard Inc: *What is Blackboard Learn?* [https://help.blackboard.com/](https://help.blackboard.com/pt-br/Learn/Instructor/Getting_Started/What_Is_Blackboard_Learn) [pt-br/Learn/Instructor/Getting\\_Started/What\\_Is\\_Blackboard\\_Learn](https://help.blackboard.com/pt-br/Learn/Instructor/Getting_Started/What_Is_Blackboard_Learn), acesso em 2018-05-11. [ix,](#page-8-0) [9](#page-20-2)
- <span id="page-57-2"></span>[2] Kealey, Peter: *Screenshot*. [https://pt.wikipedia.org/wiki/Moodle#/media/](https://pt.wikipedia.org/wiki/Moodle#/media/File:Moodle_2.0_on_Firefox_4.0.png) [File:Moodle\\_2.0\\_on\\_Firefox\\_4.0.png](https://pt.wikipedia.org/wiki/Moodle#/media/File:Moodle_2.0_on_Firefox_4.0.png), acesso em 2018-05-11. [ix,](#page-8-0) [10](#page-21-3)
- <span id="page-57-3"></span>[3] Teleduc: *Questões referentes ao exercício ilustrado na Figura 1.* [http://www.](http://www.teleduc.org.br/fotos/tutoriais-teleduc/Exercicios/Aluno/Capturar2.PNG) [teleduc.org.br/fotos/tutoriais-teleduc/Exercicios/Aluno/Capturar2.PNG](http://www.teleduc.org.br/fotos/tutoriais-teleduc/Exercicios/Aluno/Capturar2.PNG), acesso em 2018-05-11. [ix,](#page-8-0) [11](#page-22-2)
- <span id="page-57-4"></span>[4] Catarino, Luciana Batista de Oliveira: *CABRI GEOMÉTRY*. [http:](http://nucleodetecnologiaseducacionais.wikispaces.com/file/view/Cabri-Geometre_7517g.gif/34792253/Cabri-Geometre_7517g.gif) [//nucleodetecnologiaseducacionais.wikispaces.com/file/view/](http://nucleodetecnologiaseducacionais.wikispaces.com/file/view/Cabri-Geometre_7517g.gif/34792253/Cabri-Geometre_7517g.gif) [Cabri-Geometre\\_7517g.gif/34792253/Cabri-Geometre\\_7517g.gif](http://nucleodetecnologiaseducacionais.wikispaces.com/file/view/Cabri-Geometre_7517g.gif/34792253/Cabri-Geometre_7517g.gif), acesso em 2018-03-16. [ix,](#page-8-0) [13](#page-24-2)
- <span id="page-57-5"></span>[5] BRASIL: *Exemplos de questões do PISA*, janeiro 2018. [http://portal.inep.gov.](http://portal.inep.gov.br/web/guest/exemplos-de-questoes-do-pisa) [br/web/guest/exemplos-de-questoes-do-pisa](http://portal.inep.gov.br/web/guest/exemplos-de-questoes-do-pisa), acesso em 2018-05-01. [ix,](#page-8-0) [20,](#page-31-2) [21](#page-32-2)
- <span id="page-57-6"></span>[6] BRASIL: *Diretrizes Curriculares Nacionais da Educação Básica*, julho 2013. [http://portal.mec.gov.br/docman/julho-2013-pdf/](http://portal.mec.gov.br/docman/julho-2013-pdf/13677-diretrizes-educacao-basica-2013-pdf/file) [13677-diretrizes-educacao-basica-2013-pdf/file](http://portal.mec.gov.br/docman/julho-2013-pdf/13677-diretrizes-educacao-basica-2013-pdf/file), acesso em 2018-02-22. [1](#page-12-1)
- <span id="page-57-7"></span>[7] Panisset, Ulysses de Oliveira: *Resolução CEB N<sup>o</sup> 2/98*, julho 2018. [http://portal.](http://portal.mec.gov.br/cne/arquivos/pdf/rceb02_98.pdf) [mec.gov.br/cne/arquivos/pdf/rceb02\\_98.pdf](http://portal.mec.gov.br/cne/arquivos/pdf/rceb02_98.pdf), acesso em 2018-02-21. [1](#page-12-1)
- <span id="page-57-8"></span>[8] BRASIL: *Base Nacional Comum Curricular*, dezembro 2017. [http://](http://basenacionalcomum.mec.gov.br/images/BNCC_20dez_site.pdf) [basenacionalcomum.mec.gov.br/images/BNCC\\_20dez\\_site.pdf](http://basenacionalcomum.mec.gov.br/images/BNCC_20dez_site.pdf), acesso em 2018- 02-21. [1](#page-12-1)
- <span id="page-57-9"></span>[9] Reis, Leonardo Rodrigues dos: *Rejeição à Matemática: Causas e Formas de Intervenção*. página 12, 2005. [https://repositorio.ucb.br/jspui/bitstream/10869/](https://repositorio.ucb.br/jspui/bitstream/10869/1737/1/Leonardo%20Rodrigues%20dos%20Reis.pdf) [1737/1/Leonardo%20Rodrigues%20dos%20Reis.pdf](https://repositorio.ucb.br/jspui/bitstream/10869/1737/1/Leonardo%20Rodrigues%20dos%20Reis.pdf), acesso em 2018-02-22. [1,](#page-12-1) [11](#page-22-2)
- <span id="page-57-10"></span>[10] Tatto, Franciele e Scapin, Ivone José: *Mmatemática: por que o nível elevado de rejeição?* página 70, 2004. [http://revistas.fw.uri.br/index.php/revistadech/](http://revistas.fw.uri.br/index.php/revistadech/article/download/245/447) [article/download/245/447](http://revistas.fw.uri.br/index.php/revistadech/article/download/245/447), acesso em 2018-02-22. [1,](#page-12-1) [2](#page-13-0)
- <span id="page-58-0"></span>[11] BRASIL: *Brasil no PISA 2015 Análises e reflexões sobre o desempenho dos estudantes brasileiros*, nov 2016. [http://download.inep.gov.br/acoes\\_internacionais/](http://download.inep.gov.br/acoes_internacionais/pisa/resultados/2015/pisa2015_completo_final_baixa.pdf) [pisa/resultados/2015/pisa2015\\_completo\\_final\\_baixa.pdf](http://download.inep.gov.br/acoes_internacionais/pisa/resultados/2015/pisa2015_completo_final_baixa.pdf), acesso em 2018- 02-21. [2,](#page-13-0) [21](#page-32-2)
- <span id="page-58-1"></span>[12] Souza, Maria José Araújo: *Informática Educativa na Educação Matemática: Estudo de Geometria no ambiente do software Cabri-Géomètre*. Tese de Doutoramento, Universidade Federal do Ceará, setembro 2001. [http://www.multimeios.ufc.br/](http://www.multimeios.ufc.br/arquivos/pc/teses-dissertacoes/DissertacaoMaze.pdf) [arquivos/pc/teses-dissertacoes/DissertacaoMaze.pdf](http://www.multimeios.ufc.br/arquivos/pc/teses-dissertacoes/DissertacaoMaze.pdf), acesso em 2018-02-22. [2,](#page-13-0) [11](#page-22-2)
- <span id="page-58-2"></span>[13] Fanti, Ermínia de Lourdes Campello e Silva, Aparecida Francisco da : *Informática e Jogos no Ensino da Matemática*. página 35, outubro 2004. [http://www.bienasbm.](http://www.bienasbm.ufba.br/M6.pdf) [ufba.br/M6.pdf](http://www.bienasbm.ufba.br/M6.pdf), acesso em 2018-02-22. [2](#page-13-0)
- <span id="page-58-3"></span>[14] Oliveira, Franciele Martins de: *O Uso da Sala de Infotmática nas Aulas de Matemática no Ensino Fundamental: Percepções de Um Grupo de Professores*. 2013. [http://bibliodigital.unijui.edu.br:8080/xmlui/bitstream/handle/](http://bibliodigital.unijui.edu.br:8080/xmlui/bitstream/handle/123456789/1643/Franciele%20-%20Artigo.pdf?sequence=1) [123456789/1643/Franciele%20-%20Artigo.pdf?sequence=1](http://bibliodigital.unijui.edu.br:8080/xmlui/bitstream/handle/123456789/1643/Franciele%20-%20Artigo.pdf?sequence=1), acesso em 2018-02- 22. [2,](#page-13-0) [12](#page-23-2)
- <span id="page-58-4"></span>[15] Valente, José Armando: *O computador na sociedade do conhecimento*. 1999. [http:](http://www.nied.unicamp.br/oea/pub/livro1/livro1.zip) [//www.nied.unicamp.br/oea/pub/livro1/livro1.zip](http://www.nied.unicamp.br/oea/pub/livro1/livro1.zip), acesso em 2018-02-22. [4](#page-15-2)
- <span id="page-58-5"></span>[16] Ryan, Dan: *Introduction*. Em *E - Learning Modules: Dlr Associates Series*, páginas 1–2. AuthorHouse, junho 2012, ISBN 9781468575200. (Tradução nossa). [4](#page-15-2)
- <span id="page-58-6"></span>[17] Levy, Philippa et al.: *Educational Informatics: An Emerging Research Agenda*. Journal of Information Science, 29(4):298–310, agosto 2003. (Tradução nossa). [4,](#page-15-2) [5](#page-16-1)
- <span id="page-58-7"></span>[18] Valente, José Armando: *A Informática Na Educação: Como, Para Que e Por Que*. 2001. [http://bioquimica.org.br/revista/ojs/index.php/REB/article/](http://bioquimica.org.br/revista/ojs/index.php/REB/article/download/7/6) [download/7/6](http://bioquimica.org.br/revista/ojs/index.php/REB/article/download/7/6), acesso em 2018-02-22. [5](#page-16-1)
- <span id="page-58-8"></span>[19] Valente, José Armando: *Computadores e conhecimento: repensando a educação*. 2a edição edição, 1998. [http://www.nied.unicamp.br/sites/default/files/](http://www.nied.unicamp.br/sites/default/files/livros/livro-computadores-e-conhecimento.pdf) [livros/livro-computadores-e-conhecimento.pdf](http://www.nied.unicamp.br/sites/default/files/livros/livro-computadores-e-conhecimento.pdf), acesso em 2018-02-22. [6,](#page-17-1) [7](#page-18-1)
- <span id="page-58-9"></span>[20] Skinner, Burrhus Frederic: *Tecnologia no Ensino I*. 1972. [6](#page-17-1)
- <span id="page-58-10"></span>[21] Taylor, Robert: *The computer in school: Tutor, tool, tutee*. Contemporary Issues In Technology And Teacher Education, 3(2-03):1–10, 1980. [http://www.citejournal.org/volume-3/issue-2-03/seminal-articles/](http://www.citejournal.org/volume-3/issue-2-03/seminal-articles/the-computer-in-school-tutor-tool-tutee) [the-computer-in-school-tutor-tool-tutee](http://www.citejournal.org/volume-3/issue-2-03/seminal-articles/the-computer-in-school-tutor-tool-tutee), (Tradução nossa). [7](#page-18-1)
- <span id="page-58-11"></span>[22] Colin, Milligan: *Delivering Staff and Professional Development Using Virtual Learning Environments*. The Role of Virtual Learning Environments in the Online Delivery of Staff Development, outubro 1999. [http://www.icbl.hw.ac.uk/jtap-573/](http://www.icbl.hw.ac.uk/jtap-573/573r2-3.html) [573r2-3.html](http://www.icbl.hw.ac.uk/jtap-573/573r2-3.html), acesso em 2018-05-11. [8](#page-19-3)
- <span id="page-59-0"></span>[23] Almeida, Maria Elizabeth Bianconcini de: *Educação a distância na internet: abordagens e contribuições dos ambientes digitais de aprendizagem*. outubro 2003. <http://www.scielo.br/pdf/ep/v29n2/a10v29n2.pdf>, acesso em 2018-05-11. [8](#page-19-3)
- <span id="page-59-1"></span>[24] Jaschik, Scott: *Blackboard: Bully or Misunderstood?* agosto 2006. [https://www.](https://www.insidehighered.com/news/2006/08/18/blackboard-bully-or-misunderstood) [insidehighered.com/news/2006/08/18/blackboard-bully-or-misunderstood](https://www.insidehighered.com/news/2006/08/18/blackboard-bully-or-misunderstood), acesso em 2018-05-11. [9](#page-20-2)
- <span id="page-59-2"></span>[25] MoodleDocs: *About Moodle*. [https://docs.moodle.org/35/en/About\\_Moodle](https://docs.moodle.org/35/en/About_Moodle), acesso em 2018-05-11. [9](#page-20-2)
- <span id="page-59-3"></span>[26] Sabbatini, Renato Marcos Endrizzi: *Ambiente de Ensino e Aprendizagem via Internet A Plataforma Moodle*. janeiro 2005. [https://www.researchgate.net/profile/Renato\\_Marcos\\_Sabbatini/](https://www.researchgate.net/profile/Renato_Marcos_Sabbatini/publication/260385940_Ambiente_de_Ensino_e_Aprendizagem_via_Internet_A_Plataforma_Moodle/links/543ab33e0cf24a6ddb9764ab/Ambiente-de-Ensino-e-Aprendizagem-via-Internet-A-Plataforma-Moodle.pdf) publication/260385940 Ambiente de Ensino e Aprendizagem via [Internet\\_A\\_Plataforma\\_Moodle/links/543ab33e0cf24a6ddb9764ab/](https://www.researchgate.net/profile/Renato_Marcos_Sabbatini/publication/260385940_Ambiente_de_Ensino_e_Aprendizagem_via_Internet_A_Plataforma_Moodle/links/543ab33e0cf24a6ddb9764ab/Ambiente-de-Ensino-e-Aprendizagem-via-Internet-A-Plataforma-Moodle.pdf) [Ambiente-de-Ensino-e-Aprendizagem-via-Internet-A-Plataforma-Moodle.](https://www.researchgate.net/profile/Renato_Marcos_Sabbatini/publication/260385940_Ambiente_de_Ensino_e_Aprendizagem_via_Internet_A_Plataforma_Moodle/links/543ab33e0cf24a6ddb9764ab/Ambiente-de-Ensino-e-Aprendizagem-via-Internet-A-Plataforma-Moodle.pdf) [pdf](https://www.researchgate.net/profile/Renato_Marcos_Sabbatini/publication/260385940_Ambiente_de_Ensino_e_Aprendizagem_via_Internet_A_Plataforma_Moodle/links/543ab33e0cf24a6ddb9764ab/Ambiente-de-Ensino-e-Aprendizagem-via-Internet-A-Plataforma-Moodle.pdf), acesso em 2018-05-11. [10](#page-21-3)
- <span id="page-59-4"></span>[27] Núcleo de Informática Aplicada à Educação: *TelEduc*. [https://www.nied.unicamp.](https://www.nied.unicamp.br/projeto/teleduc/) [br/projeto/teleduc/](https://www.nied.unicamp.br/projeto/teleduc/), acesso em 2018-05-11. [11](#page-22-2)
- <span id="page-59-5"></span>[28] Barco, Kelly Vanessa Parede e Fábio Alexandre Borges: *Ensino de Matemática e Informática: Uma Proposta de Atividade com a Utilização de Planilhas eletrônicas no Ensino Médio*. página 12. [http://www.unicentro.br/editora/anais/xeprem/](http://www.unicentro.br/editora/anais/xeprem/RE/16.pdf) [RE/16.pdf](http://www.unicentro.br/editora/anais/xeprem/RE/16.pdf), acesso em 2018-03-16. [12](#page-23-2)
- <span id="page-59-6"></span>[29] Moran, José Manuel: *O Vídeo na Sala de Aula*. Comunicação & Educação, 2, 1995, ISSN 2316-9125. [http://www.eca.usp.br/prof/moran/site/textos/desafios\\_](http://www.eca.usp.br/prof/moran/site/textos/desafios_pessoais/vidsal.pdf) [pessoais/vidsal.pdf](http://www.eca.usp.br/prof/moran/site/textos/desafios_pessoais/vidsal.pdf), acesso em 2018-04-17. [12,](#page-23-2) [31](#page-42-1)
- <span id="page-59-7"></span>[30] Dante, Luiz Roberto: *Didatica da resolução de problemas de matematica*. Ática, 2 a edição, 1991, ISBN 978-85-080-3219-8. [12](#page-23-2)
- <span id="page-59-8"></span>[31] D'Ambrosio, Ubiratan: *Educação Matemática: da teoria à prática*. Papirus Editora, 17<sup>a</sup> edição, 2009, ISBN 85-308-0410-4. [12,](#page-23-2) [25,](#page-36-2) [35](#page-46-1)
- <span id="page-59-9"></span>[32] Brandão, Paulo Cezar Ribeiro: *Resolvendo Problemas em Geometria Plana usando o Cabri-Géomètre II*. julho 2004. [http://www.sbem.com.br/files/viii/pdf/06/](http://www.sbem.com.br/files/viii/pdf/06/MC58238743168.pdf) [MC58238743168.pdf](http://www.sbem.com.br/files/viii/pdf/06/MC58238743168.pdf), acesso em 2018-03-16. [12,](#page-23-2) [13](#page-24-2)
- <span id="page-59-10"></span>[33] International GeoGebra Institute: *GeoGebra - Dynamic Mathematics*. [https://www.](https://www.geogebra.org/) [geogebra.org/](https://www.geogebra.org/), acesso em 2018-03-16. [13](#page-24-2)
- <span id="page-59-11"></span>[34] PUC-SP: *Sobre o Geogebra*. <https://www.pucsp.br/geogebrasp/geogebra.html>, acesso em 2019-22-08. [14,](#page-25-2) [37](#page-48-2)
- <span id="page-59-12"></span>[35] Caetano, Vanessa Isabel: *O uso do software GeoGebra como ferramenta que pode facilitar o processo ensino aprendizagem da matemática no ensino fundamental séries finais.* 2011. [http://www.uniedu.sed.sc.gov.br/wp-content/uploads/2013/10/](http://www.uniedu.sed.sc.gov.br/wp-content/uploads/2013/10/Vanessa-Isabel-Cataneo.pdf) [Vanessa-Isabel-Cataneo.pdf](http://www.uniedu.sed.sc.gov.br/wp-content/uploads/2013/10/Vanessa-Isabel-Cataneo.pdf), acesso em 2018-04-09. [14](#page-25-2)
- <span id="page-60-0"></span>[36] Khan Academy: *Sobre a Khan Academy*, 2018. [https://pt.khanacademy.org/](https://pt.khanacademy.org/about) [about](https://pt.khanacademy.org/about), acesso em 2018-03-15. [15](#page-26-2)
- <span id="page-60-1"></span>[37] Mediano, Zelia Domingues: *Avaliação na escola de 1<sup>o</sup> grau*. 1987. [17](#page-28-2)
- <span id="page-60-2"></span>[38] Angelo, Thomas e Cross, Patricia: *Classroom assessment techniques: a handbook for* college teachers. Jossey Bass, São Francisco, 2ª edição, 1993. (Tradução nossa). [17](#page-28-2)
- <span id="page-60-3"></span>[39] BRASIL: *Prova Brasil - Apresentação*, 2016. [http://portal.mec.gov.br/](http://portal.mec.gov.br/prova-brasil/apresentacao) [prova-brasil/apresentacao](http://portal.mec.gov.br/prova-brasil/apresentacao), acesso em 2018-05-01. [17,](#page-28-2) [18](#page-29-2)
- <span id="page-60-4"></span>[40] BRASIL: *O que é o Ideb*, outubro 2015. <http://portal.inep.gov.br/ideb>, acesso em 2018-05-01. [18](#page-29-2)
- <span id="page-60-5"></span>[41] BRASIL: *ENEM - Apresentação*, 2016. [http://portal.mec.gov.br/](http://portal.mec.gov.br/enem-sp-2094708791) [enem-sp-2094708791](http://portal.mec.gov.br/enem-sp-2094708791), acesso em 2018-05-01. [18](#page-29-2)
- <span id="page-60-6"></span>[42] BRASIL: *Saiba como usar a nota do Enem para entrar na universidade*, junho 2017. [http://www.brasil.gov.br/educacao/2017/06/](http://www.brasil.gov.br/educacao/2017/06/saiba-como-usar-a-nota-do-enem-para-entrar-na-universidade) [saiba-como-usar-a-nota-do-enem-para-entrar-na-universidade](http://www.brasil.gov.br/educacao/2017/06/saiba-como-usar-a-nota-do-enem-para-entrar-na-universidade), acesso em 2018-05-01. [18](#page-29-2)
- <span id="page-60-7"></span>[43] BRASIL: *O que é o Pisa*, março 2007. [http://portal.inep.gov.br/artigo/](http://portal.inep.gov.br/artigo/-/asset_publisher/B4AQV9zFY7Bv/content/o-que-e-o-pisa/21206) -/asset publisher/B4AQV9zFY7Bv/content/o-que-e-o-pisa/21206, acesso em 2018-04-04. [19,](#page-30-3) [20](#page-31-2)
- <span id="page-60-8"></span>[44] BRASIL: *PISA - Programa Internacional de Avaliação de Estudantes*, outubro 2015. <http://portal.inep.gov.br/web/guest/pisa>, acesso em 2018-04-04. [19,](#page-30-3) [20](#page-31-2)
- <span id="page-60-9"></span>[45] OCDE: *PISA - Medidndo o sucesso dos estudantes em todo o mundo*, abril 2015. <https://www.youtube.com/watch?v=wAoBdGTEKJ8>, acesso em 2018-04-04. [19](#page-30-3)
- <span id="page-60-10"></span>[46] OCDE: *Programme for International Student Assessment (PISA) Results from PISA 2015*, 2016. <https://www.oecd.org/pisa/PISA-2015-Brazil-PRT.pdf>, acesso em 2018-04-04. [21](#page-32-2)
- <span id="page-60-11"></span>[47] OCDE: *PISA 2015 Results (Volume I)*, junho 2016. [http://www.oecd.org/](http://www.oecd.org/education/pisa-2015-results-volume-i-9789264266490-en.htm) [education/pisa-2015-results-volume-i-9789264266490-en.htm](http://www.oecd.org/education/pisa-2015-results-volume-i-9789264266490-en.htm), acesso em 2018-04-09. [22](#page-33-1)
- <span id="page-60-12"></span>[48] OCDE: *PISA 2018 partcipants*, 2018. [http://www.oecd.org/pisa/aboutpisa/](http://www.oecd.org/pisa/aboutpisa/pisa-2018-participants.htm) [pisa-2018-participants.htm](http://www.oecd.org/pisa/aboutpisa/pisa-2018-participants.htm), acesso em 2018-04-04. [22](#page-33-1)
- <span id="page-60-13"></span>[49] BRASIL: *Aplicação do pisa 2018 termina com cerca de 13 mil estudantes avaliados*, junho 2018. [http://portal.](http://portal.inep.gov.br/artigo/-/asset_publisher/B4AQV9zFY7Bv/content/aplicacao-do-pisa-2018-termina-com-cerca-de-13-mil-estudantes-avaliados/21206) [inep.gov.br/artigo/-/asset\\_publisher/B4AQV9zFY7Bv/content/](http://portal.inep.gov.br/artigo/-/asset_publisher/B4AQV9zFY7Bv/content/aplicacao-do-pisa-2018-termina-com-cerca-de-13-mil-estudantes-avaliados/21206) [aplicacao-do-pisa-2018-termina-com-cerca-de-13-mil-estudantes-avaliado](http://portal.inep.gov.br/artigo/-/asset_publisher/B4AQV9zFY7Bv/content/aplicacao-do-pisa-2018-termina-com-cerca-de-13-mil-estudantes-avaliados/21206)s/ [21206](http://portal.inep.gov.br/artigo/-/asset_publisher/B4AQV9zFY7Bv/content/aplicacao-do-pisa-2018-termina-com-cerca-de-13-mil-estudantes-avaliados/21206), acesso em 2019-03-07. [22](#page-33-1)
- <span id="page-60-14"></span>[50] Andrews, Paul et al.: *OECD and Pisa tests are damaging education worldwide academics*, junho 2014. [https://www.theguardian.com/education/2014/may/06/](https://www.theguardian.com/education/2014/may/06/oecd-pisa-tests-damaging-education-academics) [oecd-pisa-tests-damaging-education-academics](https://www.theguardian.com/education/2014/may/06/oecd-pisa-tests-damaging-education-academics), acesso em 2018-05-01. [22](#page-33-1)
- <span id="page-61-0"></span>[51] Mortimore, Peter: *Alternative Models for Analysing and Representing Countries' Performance in PISA*. janeiro 2009. [22](#page-33-1)
- <span id="page-61-1"></span>[52] Souza, Vanessa Martins de et al.: *A experimentação em sala de aula: concepções de professores de Ciências e Matemática*. Indagatio Didactica, 8(1), 2016, ISSN 1647-3582. [http://revistas.ua.pt/index.php/ID/article/view/](http://revistas.ua.pt/index.php/ID/article/view/3891/3575) [3891/3575](http://revistas.ua.pt/index.php/ID/article/view/3891/3575), acesso em 2018-04-17. [25,](#page-36-2) [35](#page-46-1)
- <span id="page-61-2"></span>[53] Gottardi, Mônica de Lourdes: *A autonomia na aprendizagem em educação a distância: competência a ser desenvolvida pelo aluno*. Associação Brasileira de Educação à Distância, 14, 2015. [http://seer.abed.net.br/edicoes/2015/08\\_A\\_AUTONOMIA\\_](http://seer.abed.net.br/edicoes/2015/08_A_AUTONOMIA_NA_APRENDIZAGEM.pdf) [NA\\_APRENDIZAGEM.pdf](http://seer.abed.net.br/edicoes/2015/08_A_AUTONOMIA_NA_APRENDIZAGEM.pdf), acesso em 2018-04-17. [25](#page-36-2)
- <span id="page-61-3"></span>[54] Pólya, George: *A arte de resolver problemas*. Editora Interciência, Rio de Janeiro, 1977. [25](#page-36-2)
- <span id="page-61-4"></span>[55] World Wide Web Consortium (W3C): *WEB DESIGN AND APPLICATIONS*. <https://www.w3.org/standards/webdesign/>, acesso em 2019-03-07. [26](#page-37-7)
- <span id="page-61-5"></span>[56] Menezes, Lilian: *O vídeo nos processos de ensino e aprendizagem*, 2008. [http:](http://proec.ufabc.edu.br/uab/prodvideo/TEXTO%204%20VIDEO%20E%20ENSINO.pdf) [//proec.ufabc.edu.br/uab/prodvideo/TEXTO%204%20VIDEO%20E%20ENSINO.pdf](http://proec.ufabc.edu.br/uab/prodvideo/TEXTO%204%20VIDEO%20E%20ENSINO.pdf), acesso em 2018-04-17. [31](#page-42-1)
- <span id="page-61-6"></span>[57] Leal Junior, Luiz Carlos e Onuchic, Lourdes de la Rosa: *Ensino e aprendizagem de matemática através da resolução de problemas como prática sociointeracionista*. dezembro 2015. [33](#page-44-2)
- <span id="page-61-7"></span>[58] Onuchic, Lourdes de la Rosa e Allevato, Norma Suely Gomes: *O trabalho com conexões através da resolução de problemas na formação inicial de professores de matemática*. novembro 2018. [33,](#page-44-2) [34](#page-45-1)
- <span id="page-61-8"></span>[59] Reitz, Maria Dorotéia de Carvalho e Humberto Silvano Herrera Contreras: *Resolução de problemas matemáticos: desafio na aprendizagem*. Revista Chão da Escola, 10:49–57, 2012, ISSN 1980-4679. [http://mediaenterprise.dohmsweb.com.br/](http://mediaenterprise.dohmsweb.com.br/mediafiles.sismmac.org.br/publicacoes/65_132.pdf#page=49) [mediafiles.sismmac.org.br/publicacoes/65\\_132.pdf#page=49](http://mediaenterprise.dohmsweb.com.br/mediafiles.sismmac.org.br/publicacoes/65_132.pdf#page=49), acesso em 2018- 04-17. [34](#page-45-1)